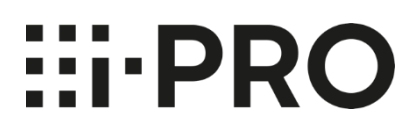

## **Operating Instructions i-PRO Active Guard Plug-in for Video Insight**

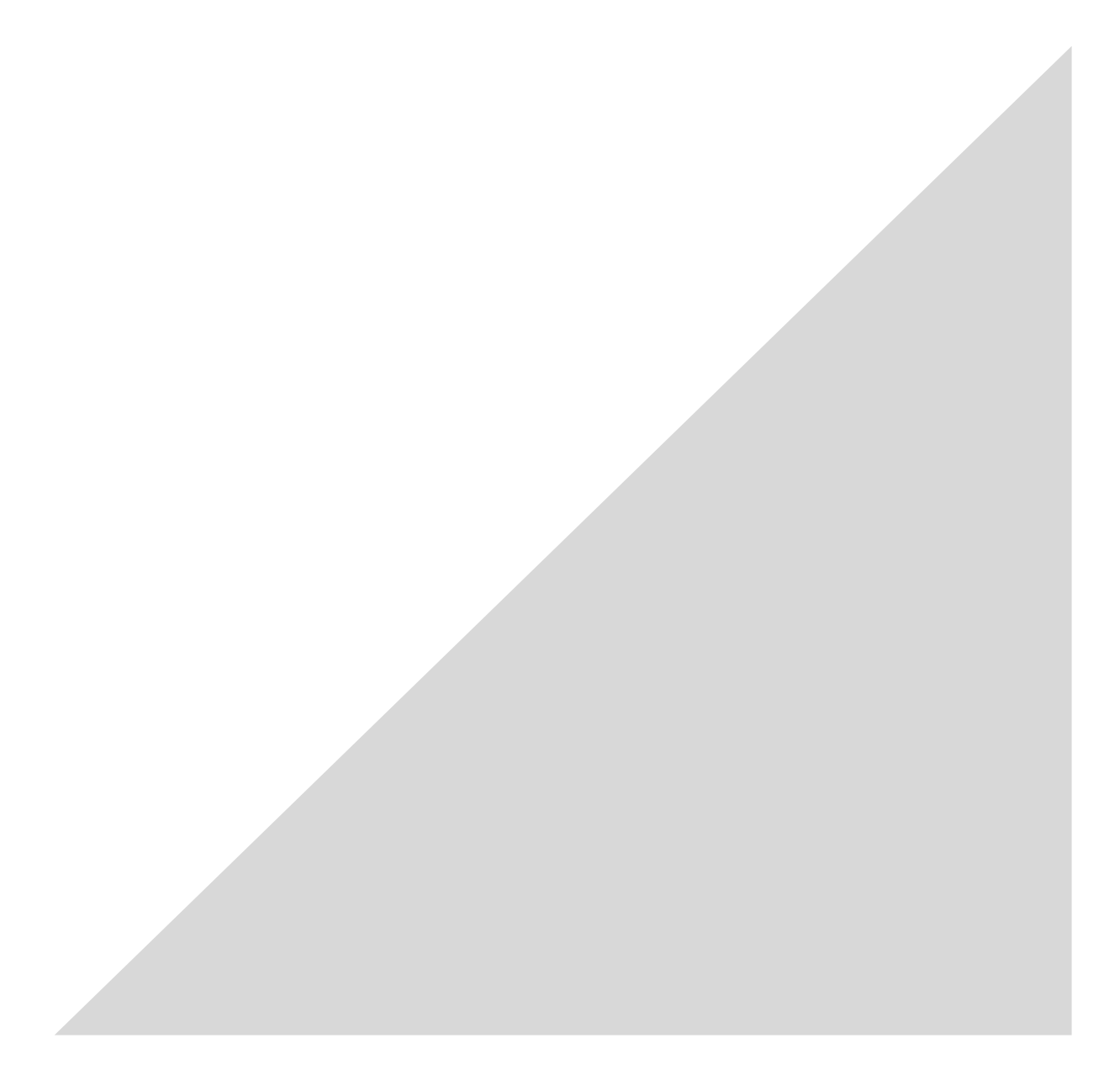

### **CONTENTS**

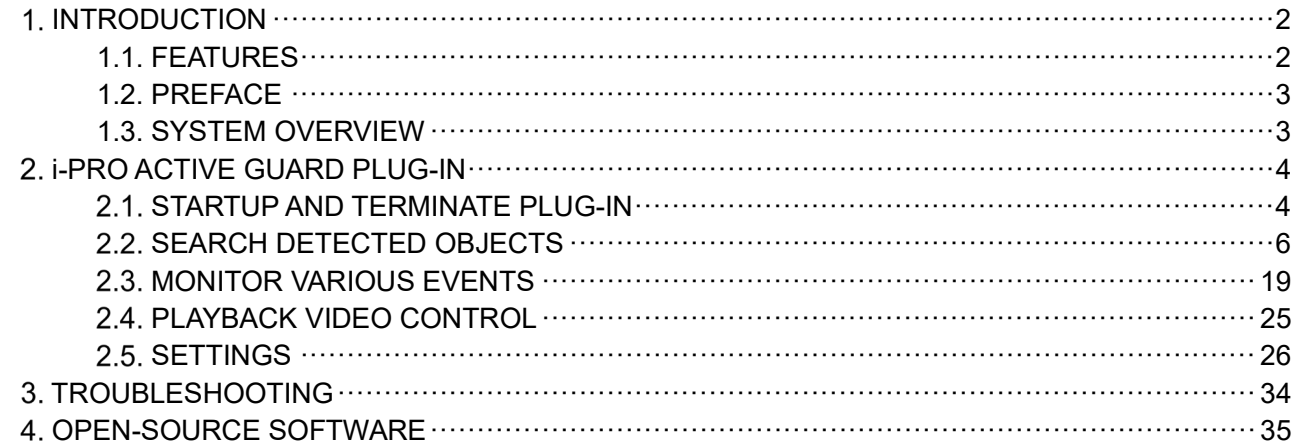

### <span id="page-2-1"></span><span id="page-2-0"></span>**1. INTRODUCTION 1.1. FEATURES**

### **1.1.A. Terms in use**

THIS PUBLICATION IS PROVIDED "AS IS" WITHOUT WARRANTY OF ANY KIND, EITHER EXPRESS OR IMPLIED, INCLUDING BUT NOT LIMITED TO, THE IMPLIED WARRANTIES OF MERCHANTABILITY, FITNESS FOR ANY PARTICULAR PURPOSE, OR NON-INFRINGEMENT OF THE THIRD PARTY'S RIGHT.

THIS PUBLICATION COULD INCLUDE TECHNICAL INACCURACIES OR TYPOGRAPHICAL ERRORS. CHANGES ARE ADDED TO THE INFORMATION HEREIN, AT ANY TIME, FOR THE IMPROVEMENTS OF THIS PUBLICATION AND/OR THE CORRESPONDING PRODUCT (S).

### **1.1.B. Trademarks and registered trademarks**

- Microsoft and Windows are either registered trademarks or trademarks of Microsoft Corporation in the United States and/or other countries.

- Other name of companies and products contained in these operating instructions may be trademarks or registered trademarks of their respective owners.

### **1.1.C. Copyright**

Distributing, copying, disassembling, reverse compiling and reverse engineering of the software provided with this product are all expressly prohibited. In addition, exporting any software provided with this product violating export laws is prohibited.

### **1.1.D. Abbreviations**

These are descriptions of the basic terms used in these operating instructions.

Microsoft® Windows® are described as Windows.

### **1.1.E. Disclaimer of warranty**

This product is designed to search/verify a specified face from database that stores face information and thumbnail images created based on faces captured by network cameras and display statistical information by operation using a client terminal or system compatible with this product. This product by itself is not designed for crime prevention. Our company accepts no responsibility for the following under any circumstances.

(1) ANY DAMAGE AND LOSS, INCLUDING WITHOUT LIMITATION, DIRECT OR INDIRECT, SPECIAL, CONSEQUENTIAL OR EXEMPLARY, ARISING OUT OF OR RELATING TO THE PRODUCT; (2) ANY INCONVENIENCE, LOSS, OR DAMAGE CAUSED BY INAPPROPRIATE USE OR NEGLIGENT

OPERATION OF THE USER; (3) UNAUTHORIZED DISASSEMBLE, REPAIR OR MODIFICATION OF THE PRODUCT BY THE USER; (4) ANY PROBLEM, CONSEQUENTIAL INCONVENIENCE, OR LOSS OR DAMAGE, ARISING OUT OF THE SYSTEM COMBINED BY THE DEVICES OF THIRD PARTY;

(5) ANY CLAIM OR ACTION FOR DAMAGES BROUGHT BY ANY PERSON OR ORGANIZATION AS A PHOTOGRAPHED SUBJECT DUE TO VIOLATION OF PRIVACY CONCERNING A SURVEILLANCE CAMERA'S PICTURE OR SAVED DATA, FOR SOME REASON (INCLUDING USE WHEN USER AUTHENTICATION ON THE AUTHENTICATION SETTING SCREEN IS SET TO OFF), BECOMING PUBLIC OR BEING USED FOR ANY PURPOSE;

(6) LOSS OF REGISTERED DATA CAUSED BY ANY FAILURE (INCLUDING INITIALIZATION OF THE PRODUCT DUE TO FORGOTTEN AUTHENTICATION INFORMATION SUCH AS A USERNAME AND PASSWORD).

(7) ANY PROBLEM, DAMAGE OR COMPLAINT CAUSED BY THE OPERATION BY A MALICIOUS THIRD PARTY.

### <span id="page-3-0"></span>**1.2. PREFACE**

Setup is required before using the plug-in. Please refer to i-PRO Active Guard Setup Instructions for Video Insight.

This operating manual is for dashboard function of i-PRO Active Guard Plug-in.

Regarding the operation of dashboard of i-PRO Active Guard server, please refer to i-PRO Active Guard server dashboard Operating Instructions.

### <span id="page-3-1"></span>**1.3. SYSTEM OVERVIEW**

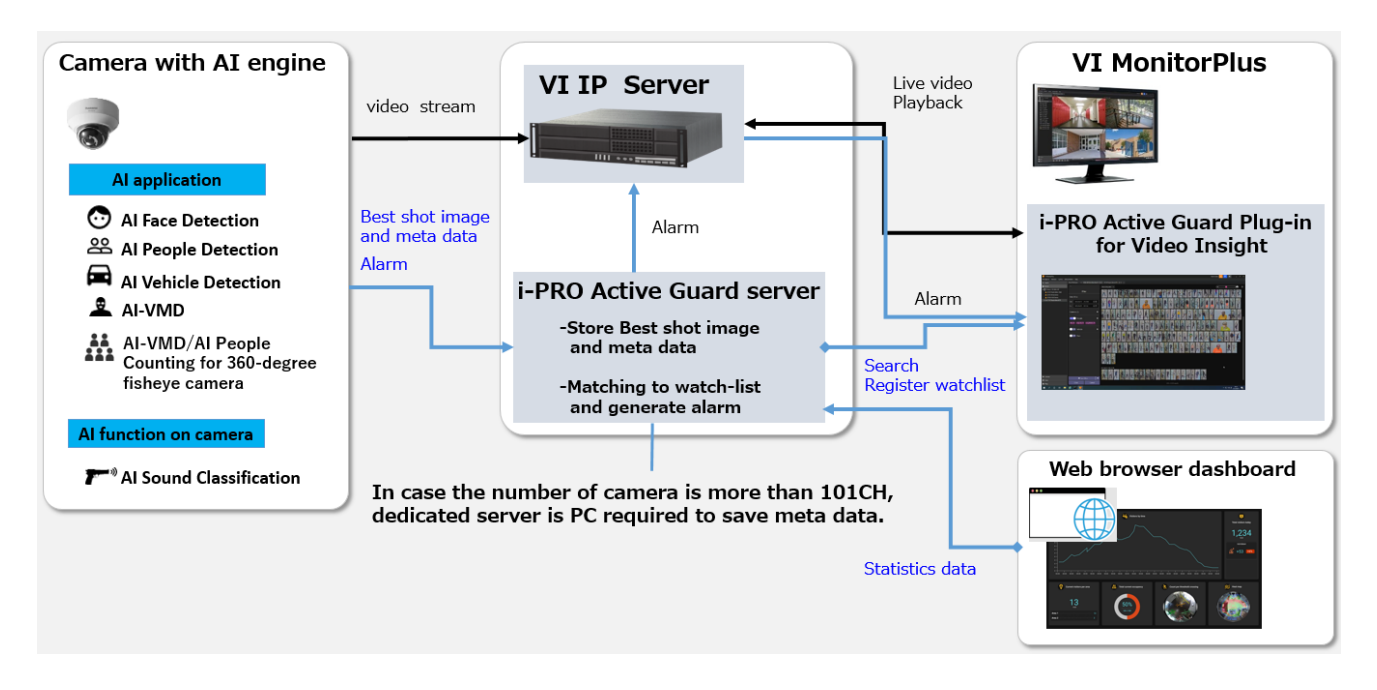

AI application or AI function on cameras transmit video stream to VI IP server and transmit Best shot images and meta data to i-PRO Active Guard server.

i-PRO Active Guard server stores those data and also generate alarm when face or people is matched to watchlist.

i-PRO Active Guard Plug-in (hereinafter referred to as "Plug-in") which is the plug-in software for VIMonitorPlus can search best shot images, register watchlist, show live video, recorded video, and alarm.

By visualizing statistics data from AI application on the web browser, it can also be used for business intelligence.

# <span id="page-4-0"></span>**i-PRO ACTIVE GUARD PLUG-IN 2.1. STARTUP AND TERMINATE PLUG-IN**

<span id="page-4-1"></span>Plug-in has two functions as below.

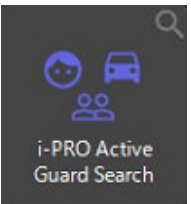

i-PRO Active Guard Search By using various features, enables to search bestshots of objects such as people, face and vehicle that AI camera recognize.

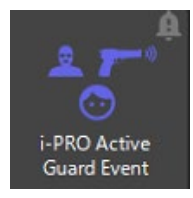

i-PRO Active Guard Event Enable to monitor live events that AI cameras recognize. Detected past events can be searched.

### **Start-up plug-in**

To open plug-in, start-up VIMonitorPlus and log in first. For more detail about VIMonitorPlus, refer to the VIMonitorPlus user manual.

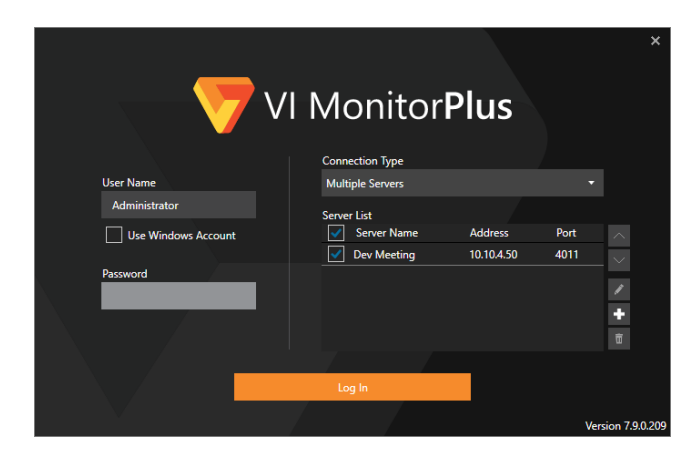

If you completed installation for Plug-in, you could find the Application Plug-ins as below.

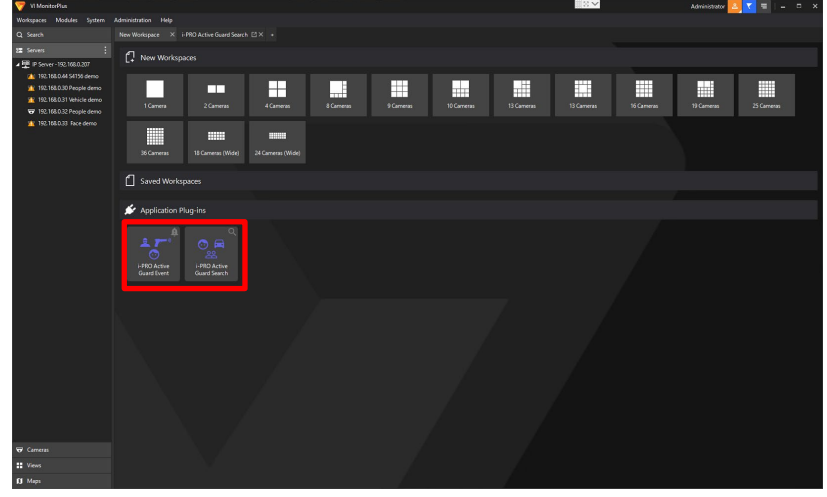

To start-up i-PRO Active Guard Search, click the plug-in icon.

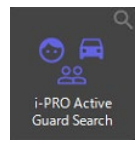

To start-up i-PRO Active Guard Event, click the plug-in icon.

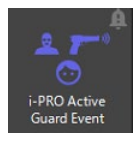

### **Terminate plug-in**

To terminate i-PRO Active Guard Search or i-PRO Active Guard Event, just close the workspace.

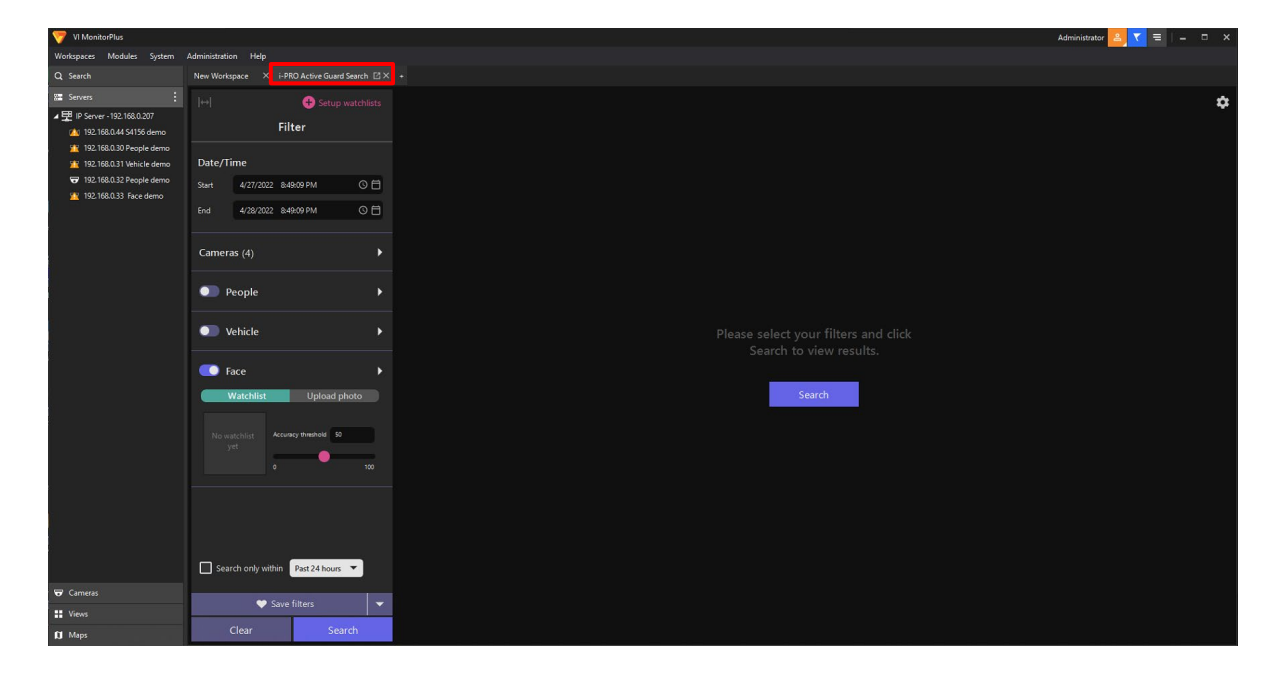

## <span id="page-6-0"></span>**SEARCH DETECTED OBJECTS**

Using i-PRO Active Guard Search, you can quickly find thumbnails of AI Camera detected objects including person, vehicle, and face.

### **2.2.1. UI Component**

i-PRO Active Guard Search has three main parts such as search filter pane, search result pane and thumbnail detail pane, also has watchlists menu and other settings.

### **2.2.1.1. Overview**

In this section, it describes the elements that compose the recording search.

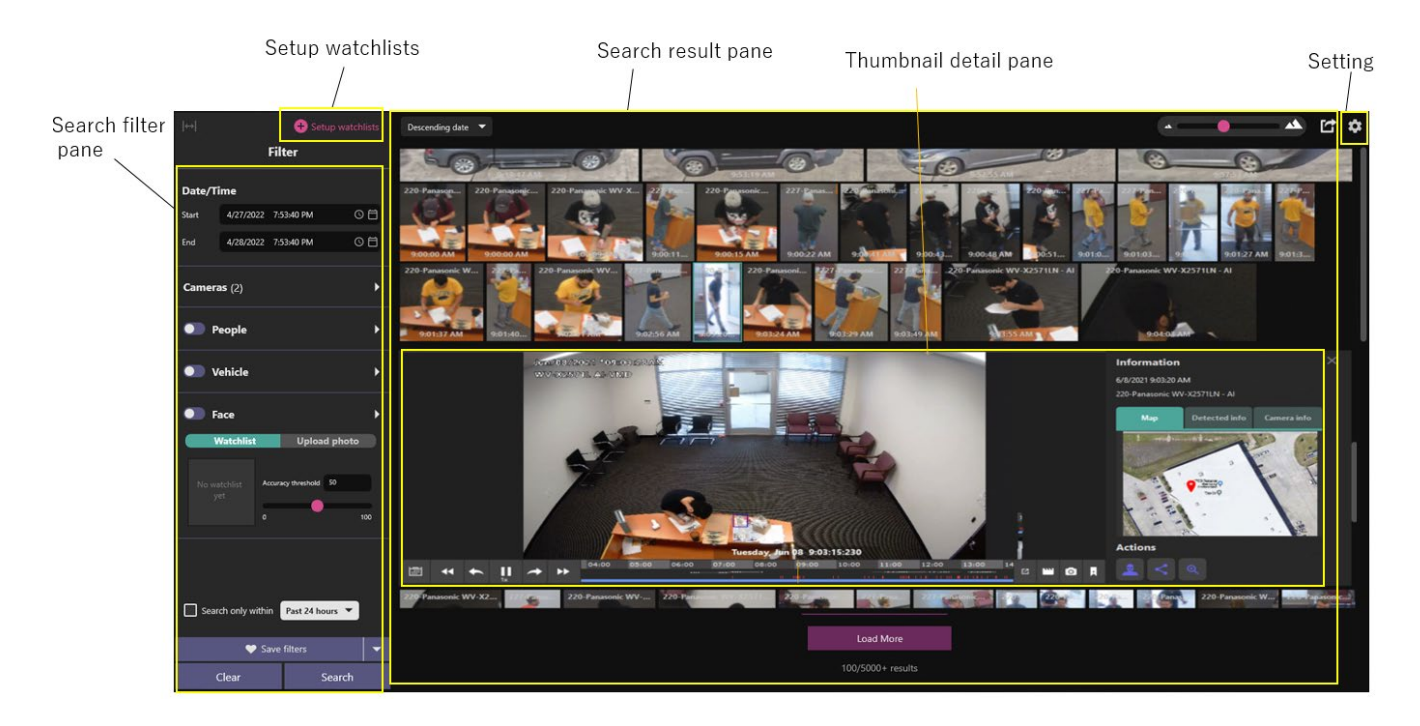

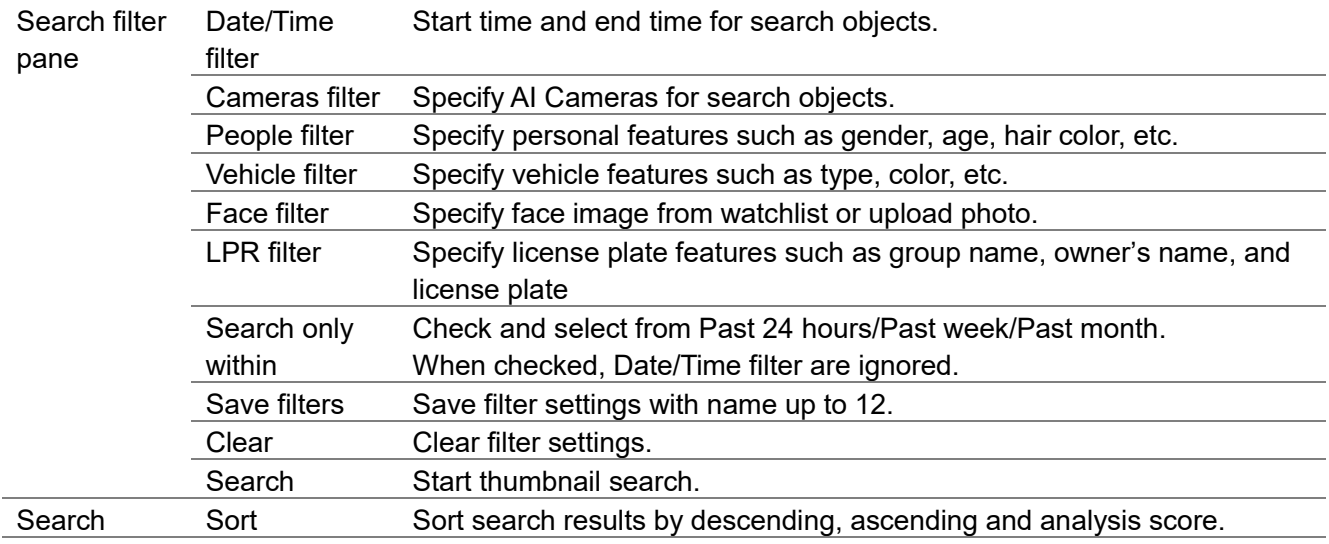

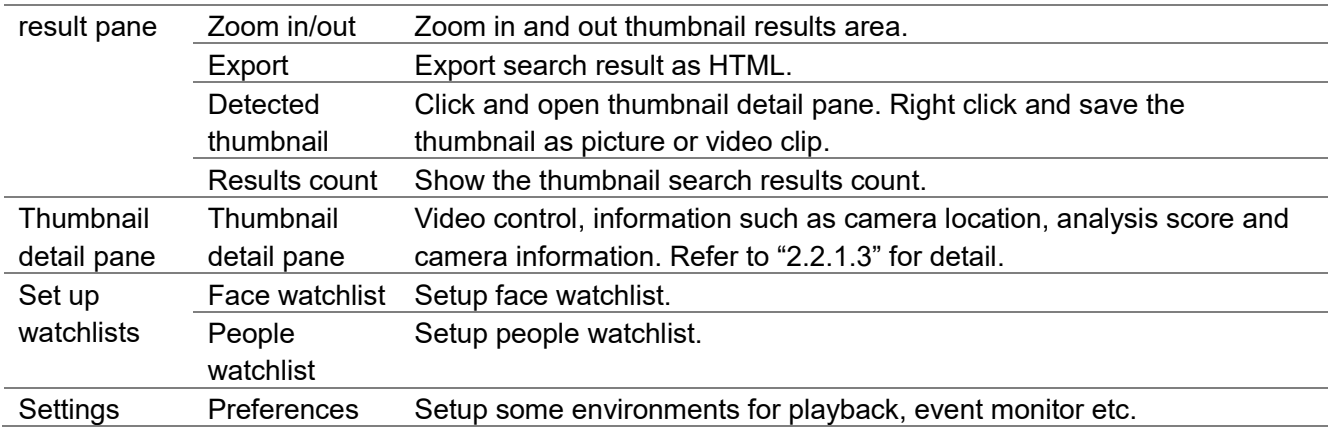

### <span id="page-7-0"></span>**About search filters**

In this section, it describes search filters that can narrow the search results down.

Please refer to the documentation below regarding setup of cameras and map. *i-PRO Active Guard Setup Instructions for Video Insight.pdf*

#### A. Camera filter

Select the cameras to be searched from the available camera list. Using Find camera by features, you can select only cameras which have specific AI capabilities.

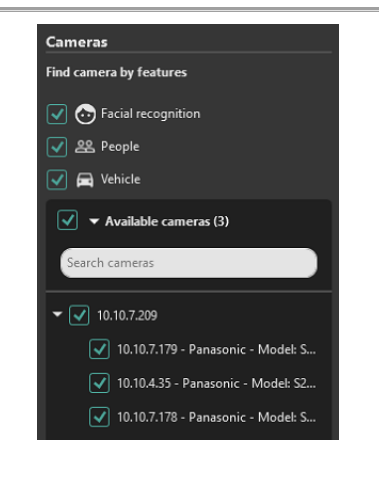

Cameras also can be selected from map. Select target map then select camera icons or encircle cameras by dragging your mouse. The map is optional, setup is required prior to using this function.

When you register or change the map on VMS, terminate plug-in and start again.

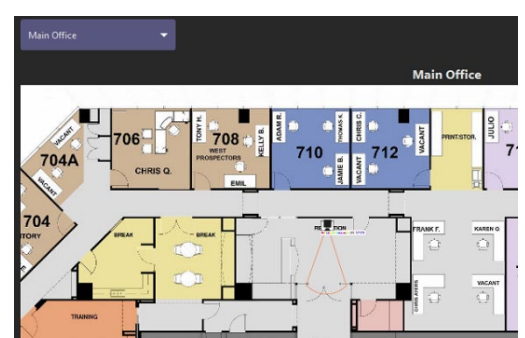

#### B. People filter

With the People filter enabled, only the thumbnails are shown which AI Camera with people detection app detected. Also using filter panel, you can apply the search condition.

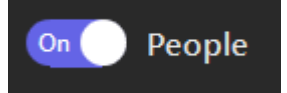

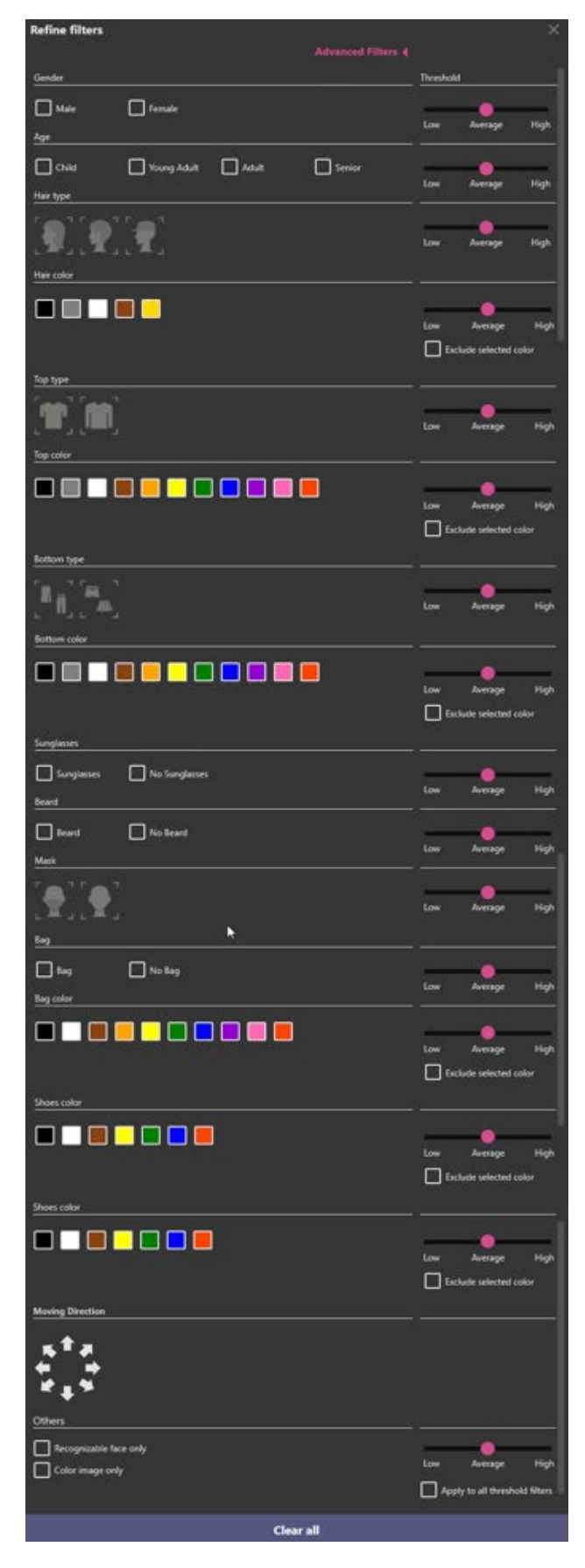

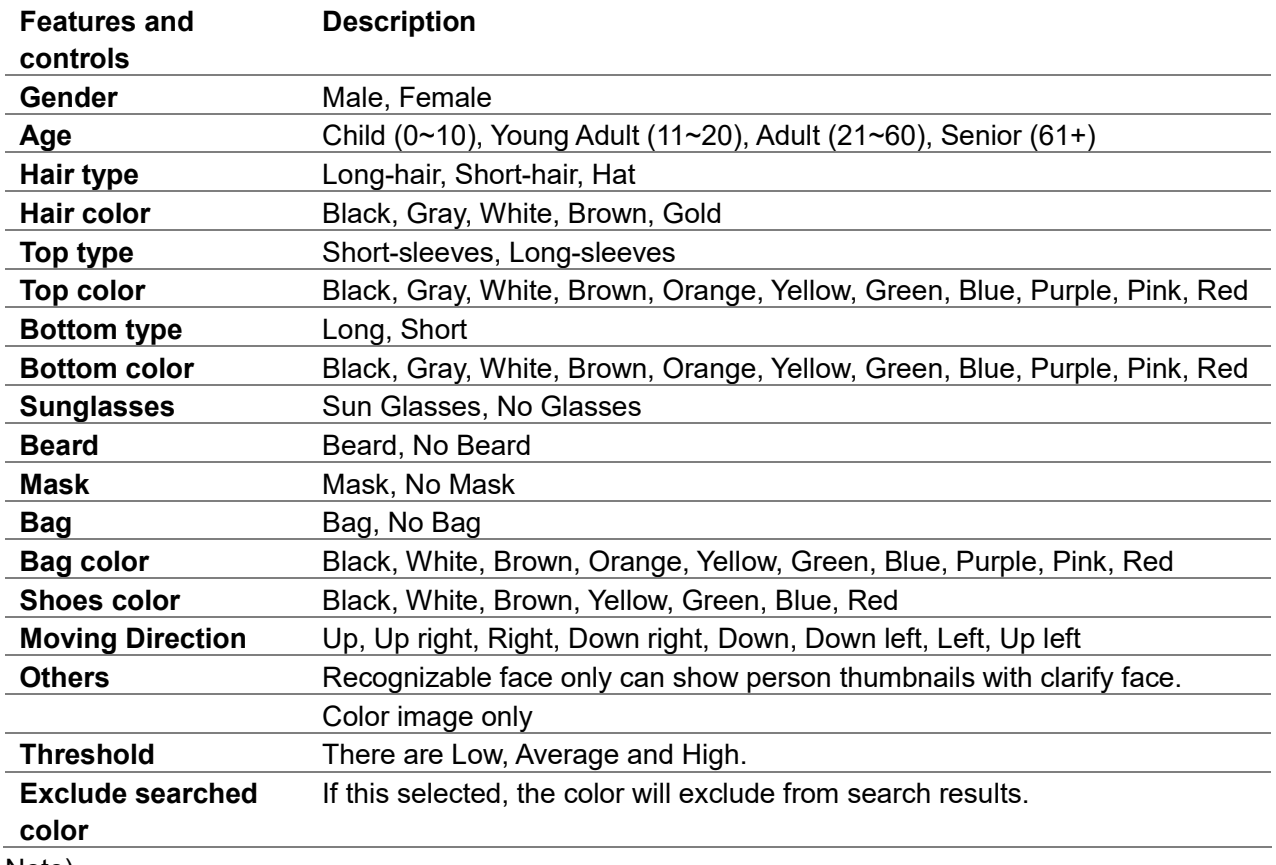

#### Note)

If the specified color does not appear in the search results, it may be displayed in the search results by selecting and searching for the following similar colors together.

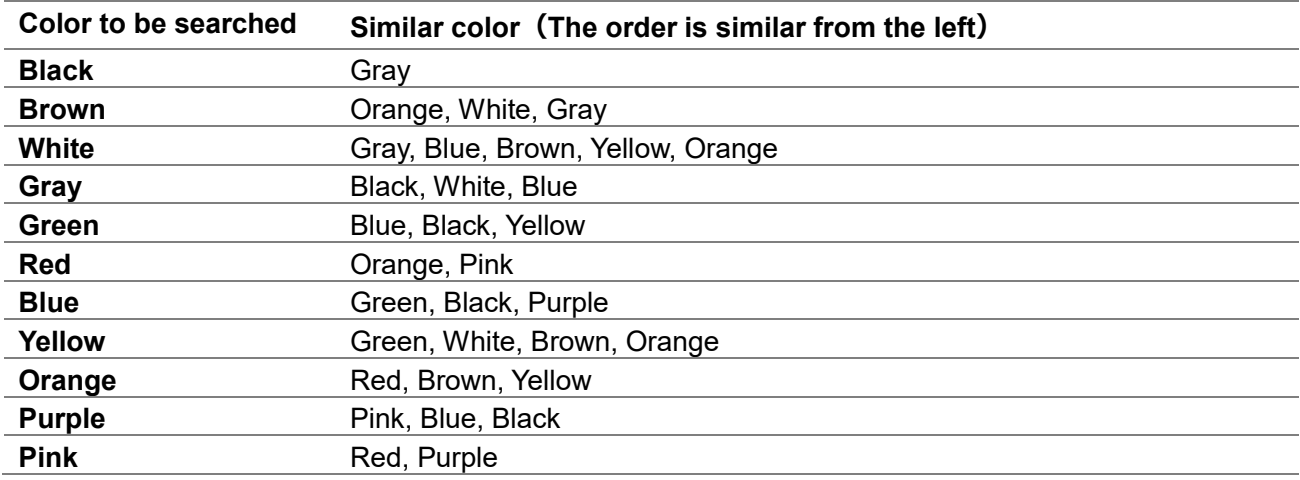

### C. Vehicle filter

With the Vehicle filter enabled, only the thumbnails are shown which AI Camera with vehicle detection app detected.

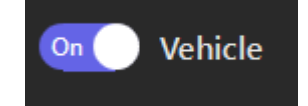

Also using filter panel, you can apply the search condition.

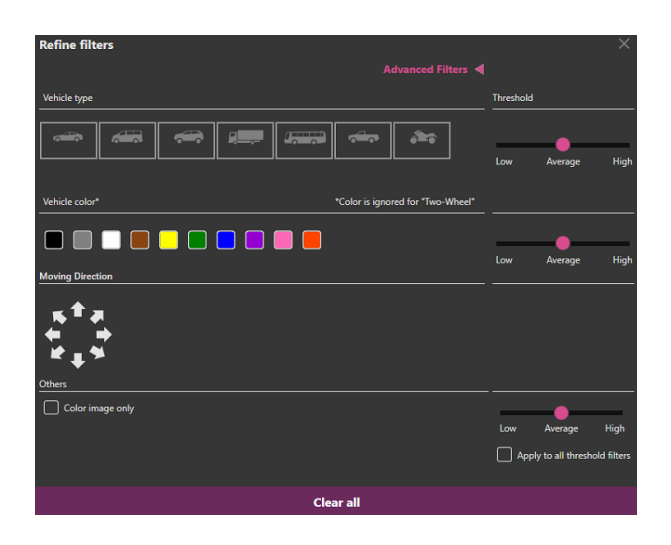

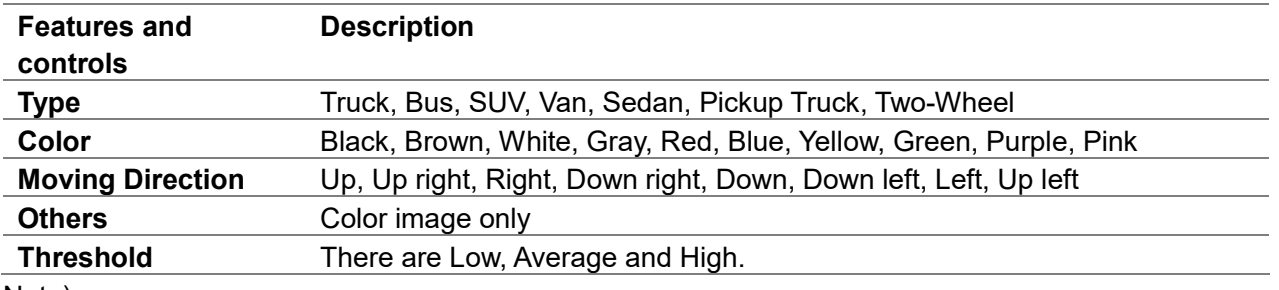

#### Note)

If the specified color does not appear in the search results, it may be displayed in the search results by selecting and searching for the following similar colors together.

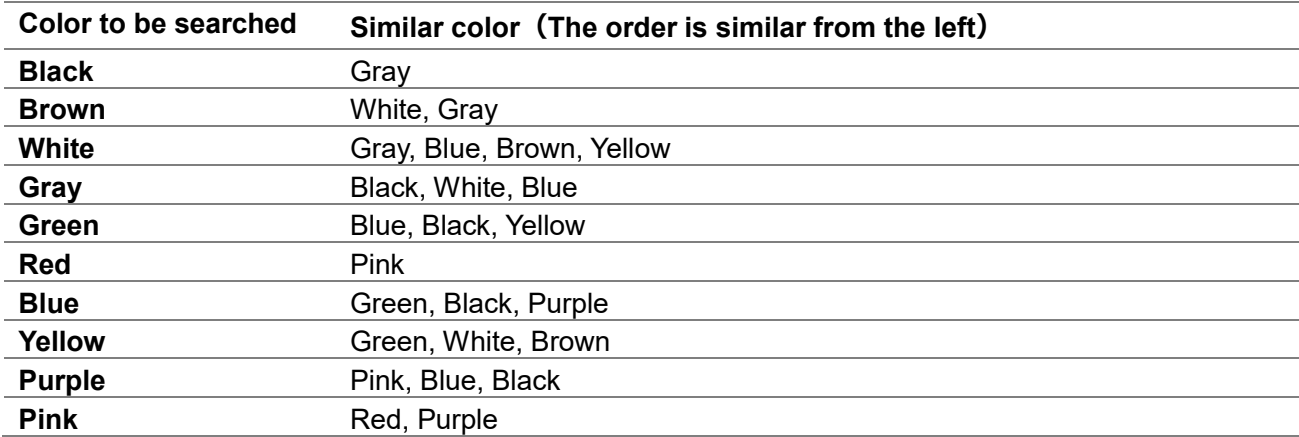

#### D. Face filter

With the Face filter enabled, only the thumbnails are shown which AI Camera with face detection app detected.

Also using filter panel, you can apply the search condition.

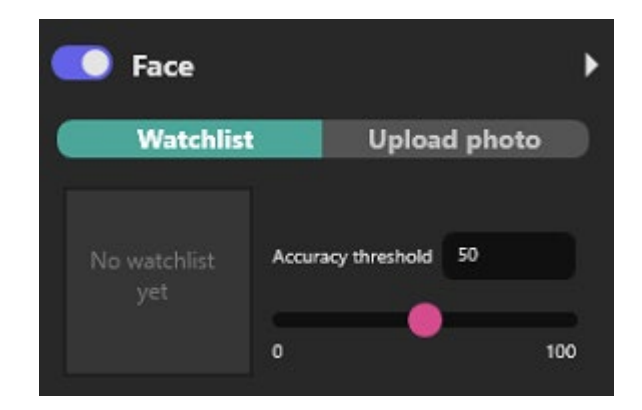

### **Watchlist**

Select face from watchlist and search similar face. Click [Seach watchlist] with search conditions.

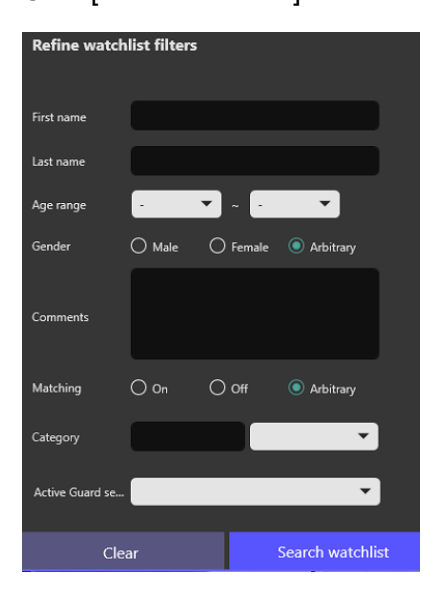

Select face from search result.

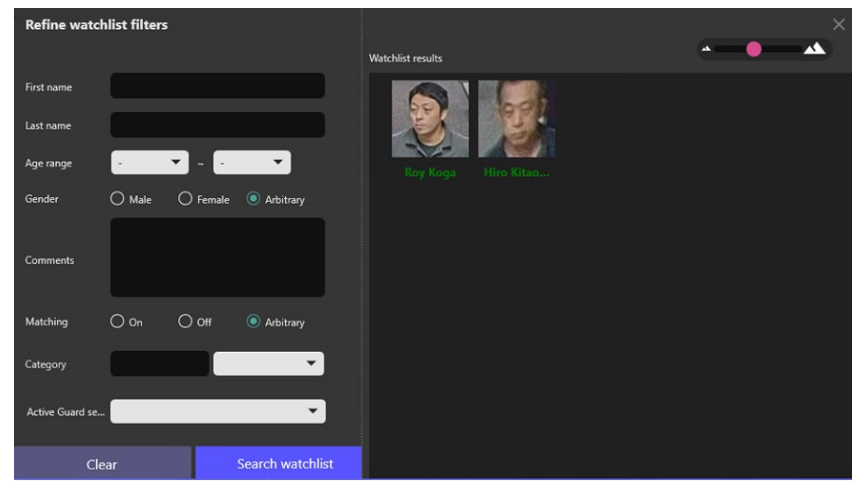

### **Upload photo**

Upload image file that includes face and search similar faces.

Click icon or drag and drop the image file.

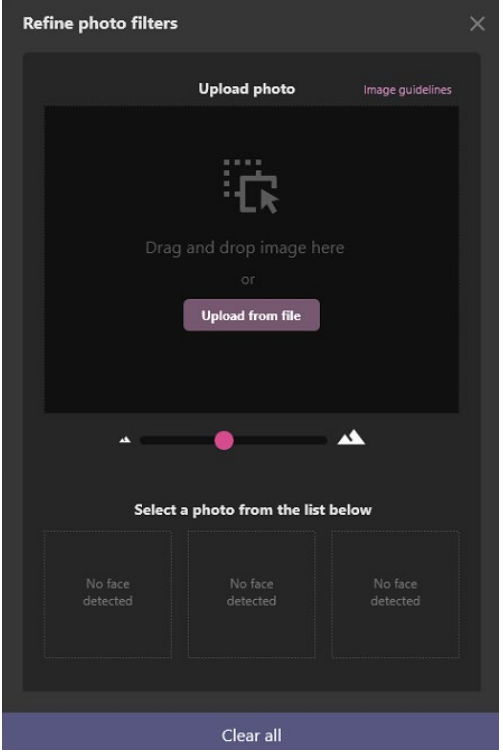

When face is detected from the image, selecte face and click OK.

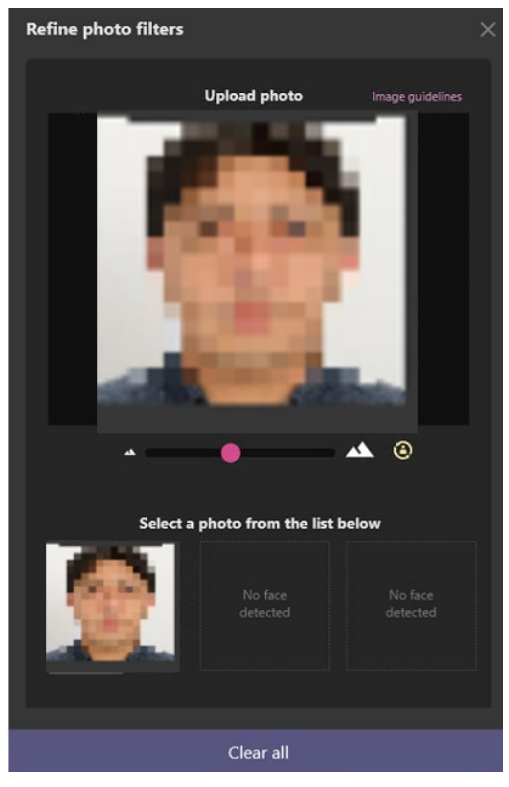

#### E. LPR Filter

With the LPR filter enabled, only the thumbnails are shown which LPR detection app detected.

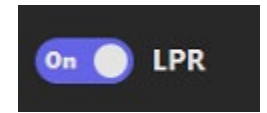

Also using filter panel, you can apply the search condition by LPR group name, Owner's name or License plate.

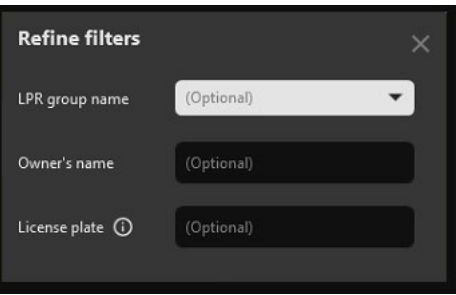

### <span id="page-13-0"></span>**About thumbnail detail pane**

Selecting one of thumbnail search results, you can take various actions such as playback video, check analysis result and register the thumbnail to watchlist and so on. The additional information about playback controls, please refer to [2.4](#page-29-0) PLAYBACK VIDEO CONTROL.

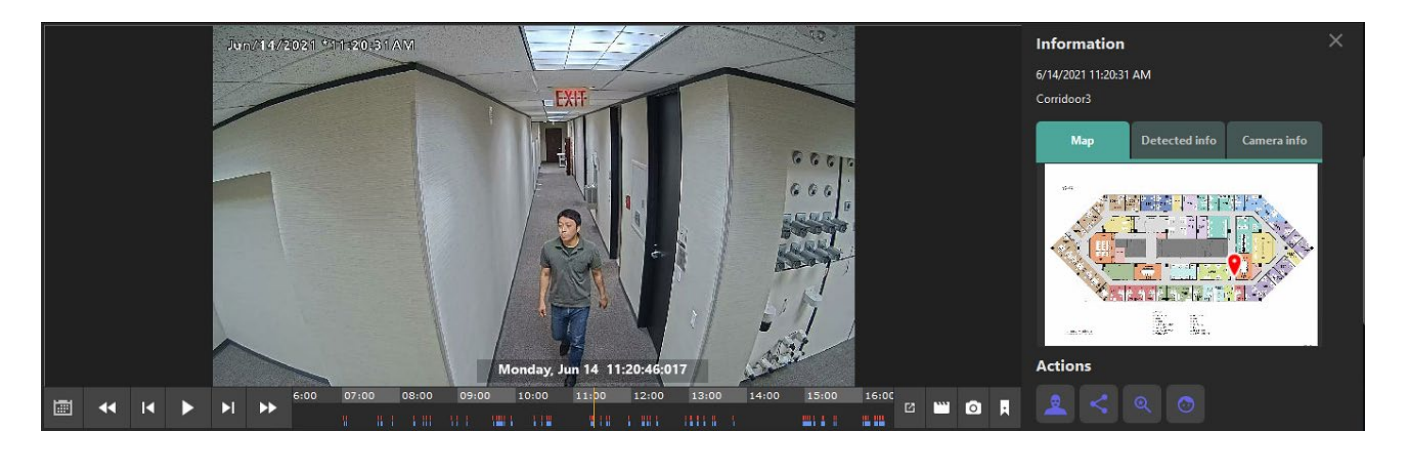

### Information

You can see more detail information such as detected place, the analysis information, and camera information.

A. Map

The camera which sent the thumbnail is displayed with map. You can see the camera location on map.

When you register or change the map on VMS, terminate plug-in and start again.

#### B. Detected info

Analysis score information for each feature is displayed.

**Map** Detected info Camera info 上半门 L L

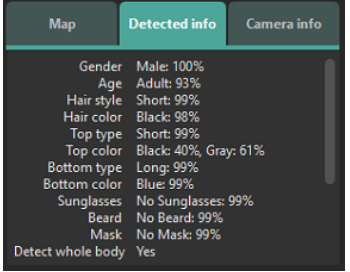

### C. Camera info

Camera information is displayed.

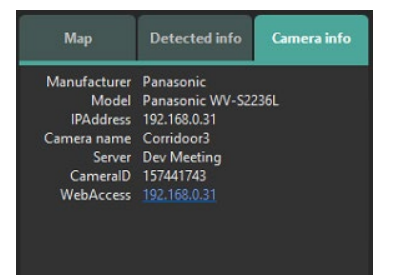

### Action buttons

This allows user quick operation such as search for similar characteristics by one click, register watchlists, and sharing other devices.

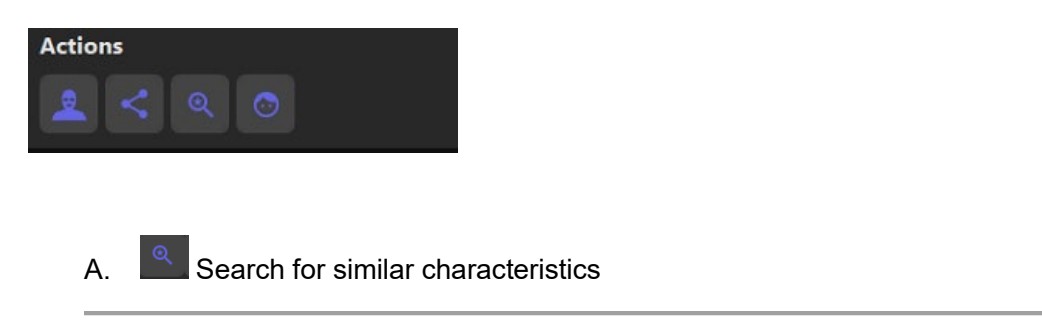

Quick search is provided to allow for an instant search to detect high score features, which is available for person or vehicle thumbnails.

#### **Search for exactly similar characteristics (less false result)**

Selectable when face in people image is recognized. Search for similar images by searching for cameras that AI People detection is installed.

#### **Search for exactly similar characteristics (less missing result)**

In case of people, selectable when whole body in people image is recognized. Search for similar images by searching for cameras that AI People detection is installed.

This is also applied for vehicle image. Search for similar images by searching for cameras that AI Vehicle detection is installed.

#### **Search for similar face**

Selectable when face in people image is recognized. This is also applied for face image. Search for similar images by searching for cameras that AI Face detection is installed.

If you want to go back to previous search results, use Latest search condition in Saved filters.

**Note:**

• Similar Search is not applied the Latest search condition in Saved filters.

B. **Save facial features to Registered facial detection** 

Register face image to watchlist. There are options either register detected face newly or add detected face to existing registered face.

#### **In case of register as new face:**

- Step1. Select one of detected faces.
- Step2. Click New registration button.
- Step3. Please follow to *[2.5.1.](#page-30-1) Face Watchlist (Step2)*

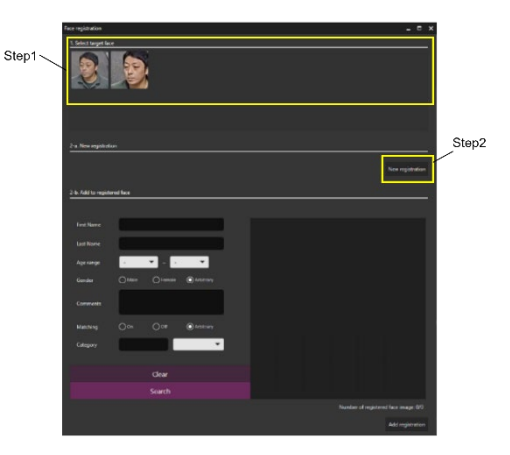

### **In case of adding to existing registered face:**

- Step 1. Select one of detected faces.
- Step 2. Search existing registered faces by using filters. If not specify any filters, all registered faces are displayed.
- Step 3. Select one of searched faces.
- Step 4. Click Add registration button.
- Step 5. Please follow to *[2.5.1.](#page-30-1) Face Watchlist (Step2)*

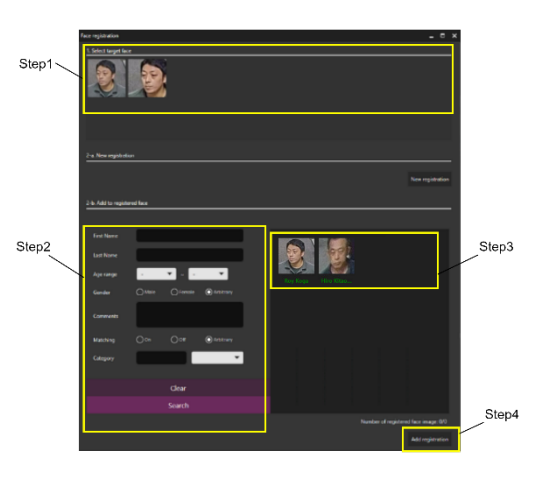

#### **Note:**

- Face can be registered up to 1,000.
- Recommended with of face for registration is more than 75 pixel. When the selected face is under the value, message is shown.

C. Save person's characteristics to Registered Person detection

Register personal features to watchlist. High score items are registered.

Some basic information can be entered from here.

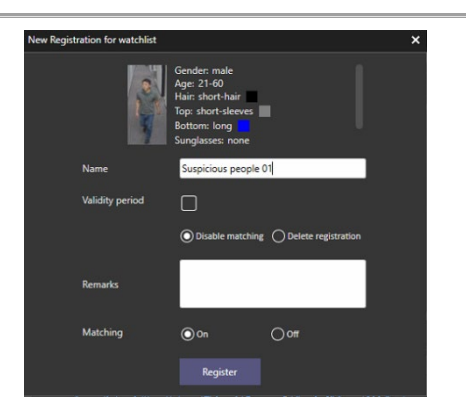

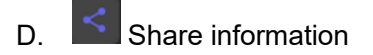

Share thumbnail to registered smart devices. To send thumbnail to smart devices, select one of devices then click OK.

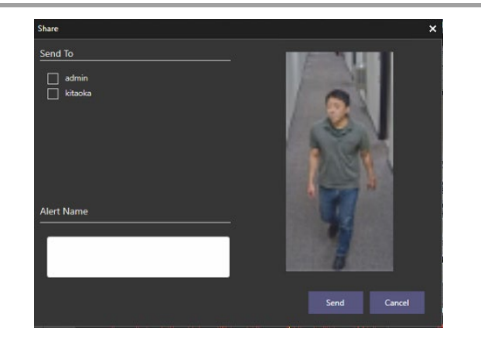

#### **Note:**

• To use this function, install VI Guard (Android/iOS application) to smart device.

Action buttons can be utilized depending on type of objects.

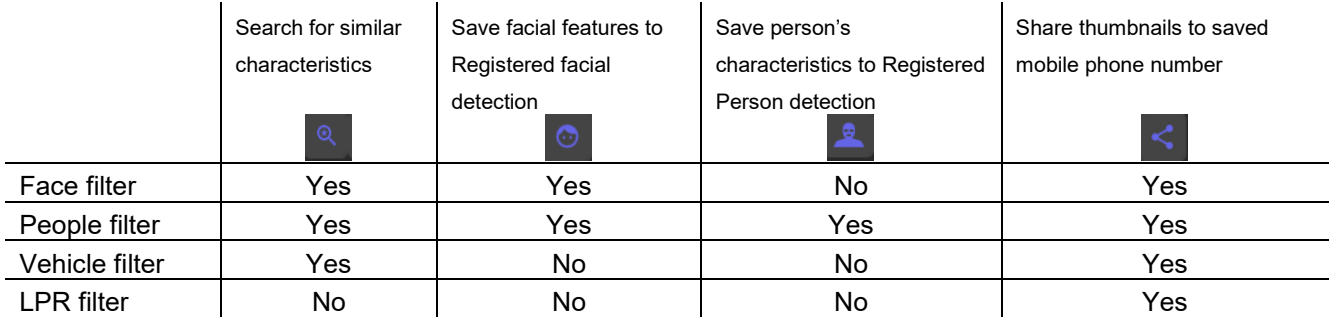

## **2.2.2. Thumbnail search**

The following steps provide basic operation for using the thumbnail search. The search filter can find objects that you want to find out from a lot of recorded thumbnails. Then you can take next action such as playback the video, save the picture, and register to watchlist, etc.

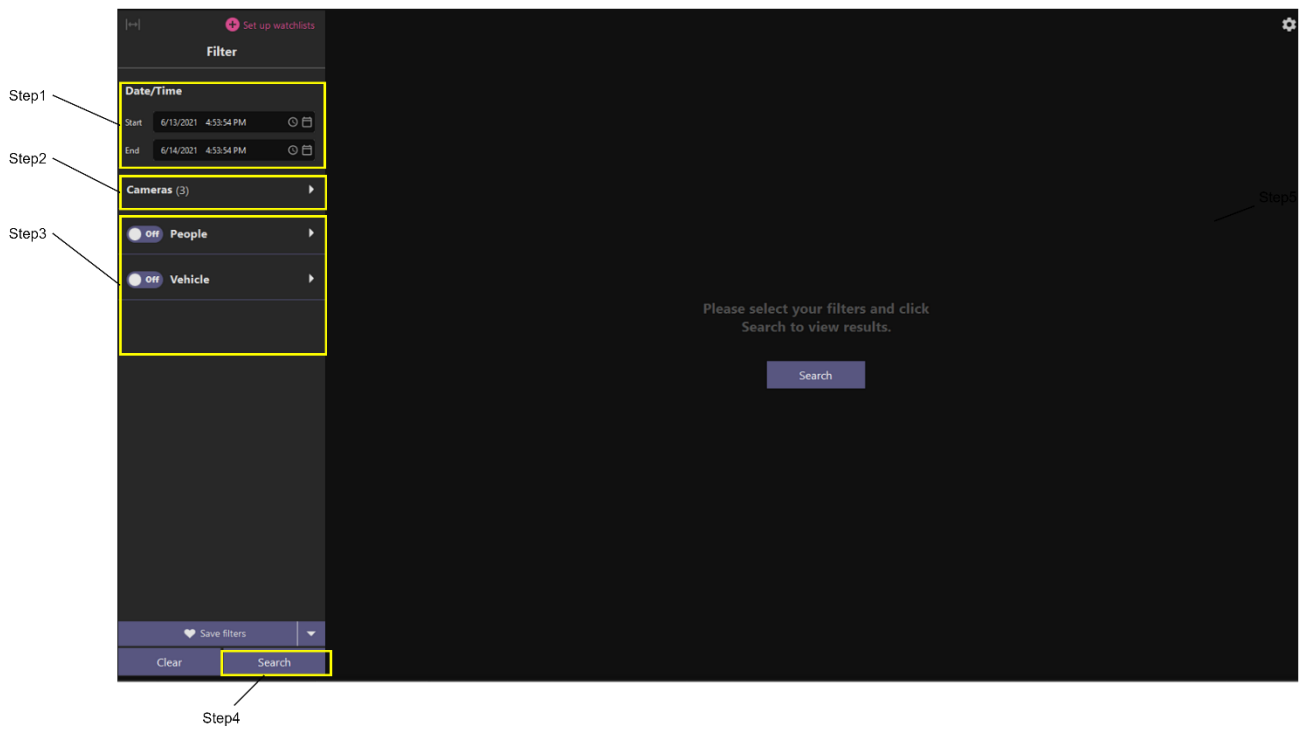

### **Step 1**

Specify the start time and end time for search objects.

### **Step 2**

Select AI Cameras. Select the Available Cameras option to search for a specific camera by name.

### **Step 3**

Set up search filters. If no filters are selected, all objects detected by AI Cameras will be displayed.

### **Step 4**

Click "Search".

## <span id="page-19-0"></span>**2.3. MONITOR VARIOUS EVENTS**

Using i-PRO Active Guard Event, you can watch what events occurred in the real time and also can find past events whatever you want to search.

### **2.3.1. UI Component**

i-PRO Active Guard Event as two tabs that are Live events tab and Past events tab.

### **2.3.1.1. Overview**

Live events tab and Past events tab are made from almost same UI components. In this section, it describes the elements that compose the Live events tab and Past events tab. Each tab is composed 4 main parts such as event filter pane, event list pane, event detail pane and settings.

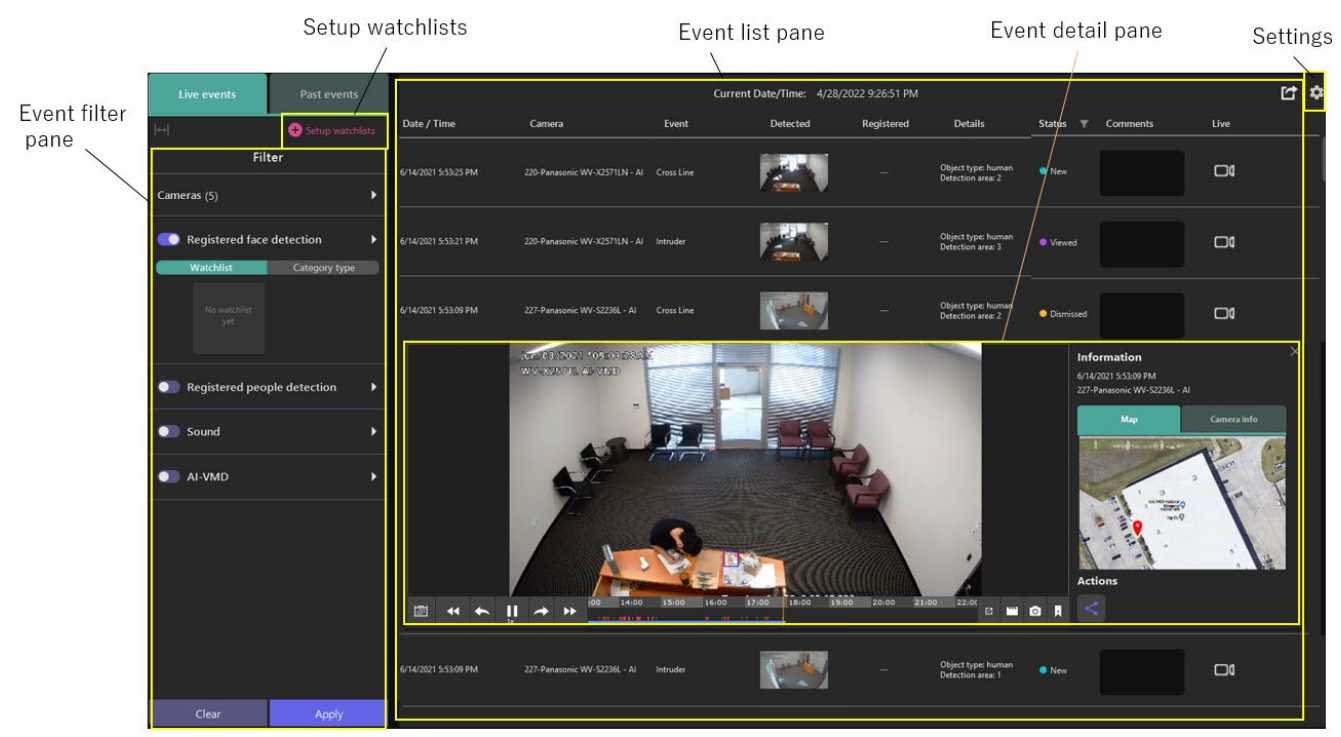

Live events tab

| Live events<br><b>Past events</b>                                                                                                    |                      |                                                                                                    |                | Current Date/Time: 4/28/2022 9:26:51 PM |                |                                         |                    |                                                                                                    | d.          | ≎        |
|----------------------------------------------------------------------------------------------------|----------------------|----------------------------------------------------------------------------------------------------|----------------|-----------------------------------------|----------------|-----------------------------------------|--------------------|----------------------------------------------------------------------------------------------------|-------------|----------|
| $\left  \leftrightarrow \right $<br>Setup watchlists                                                                                                    | Date / Time          | Camera                                                                                                    | Event          | Detected                                | Registered     | <b>Details</b>                          |                    | Status <b>T</b> Comments                                                                                                    | Live        |          |
| Filter<br>Date/Time                                                                                                    | 6/14/2021 5:53:25 PM | 220-Panasonic WV-X2571LN - Al Cross Line                                                                         |                |                                         |                | Object type: human<br>Detection area: 2 | <b>O</b> New       |                                                                                                    | $\Box$      |          |
| OE<br>4/4/2022 9:18:00 PM<br>Start<br>⊙日<br>4/28/2022 9:18:00 PM<br>End                                                                                                    | 6/14/2021 5:53:21 PM | 220-Panasonic WV-X2571LN - Al Intruder                                                                           |                |                                         |                | Object type: human<br>Detection area: 3 | <b>•</b> Viewed    |                                                                                                    | $\Box$      |          |
| ٠<br>Cameras (5)                                                                                                    | 6/14/2021 5:53:09 PM | 227-Panasonic WV-S2236L - Al                                                                                     | Cross Line     |                                         |                | Object type: human<br>Detection area: 2 | <b>O</b> Dismissed |                                                                                                    | $\Box$      |          |
| Registered face detection<br>٠<br>Watchlist<br>Category type<br>No watchlist<br>yet<br>Registered people detection<br>$\blacktriangleright$<br>Sound<br>$\blacktriangleright$<br>AI-VMD<br>× | 圖<br>æ               | 20000320011090030032<br>WV-X257JL ANVIVE<br>00 14:00<br>Ш<br>$\rightarrow$<br>$\rightarrow$<br>1000 E 1000 B 100 | 15:00<br>16:00 | 17:00 18:00 19:00                       | 21:00<br>20:00 | 22:00<br>m<br>$\mathbf{E}$              | П<br>Ю             | <b>Information</b><br>6/14/2021 5:53:09 PM<br>227-Panasonic WV-S2236L - Al<br>Map<br><b><i><u>ATAN ANT</u></i></b><br><b>SHIP</b><br>$\sim$<br><b>PERSONAL PROPERTY</b><br>$Q$ and<br><b>Actions</b> | Camera info | $\times$ |
| Search only within Past 24 hours<br>$\blacktriangledown$<br>Clear<br>Search                                                                                                    | 6/14/2021 5:53:09 PM | 227-Panasonic WV-S2236L - Al                                                                                     | Intruder       |                                         |                | Object type: human<br>Detection area: 1 | <b>O</b> New       |                                                                                                    | $\Box$      |          |

Past events tab

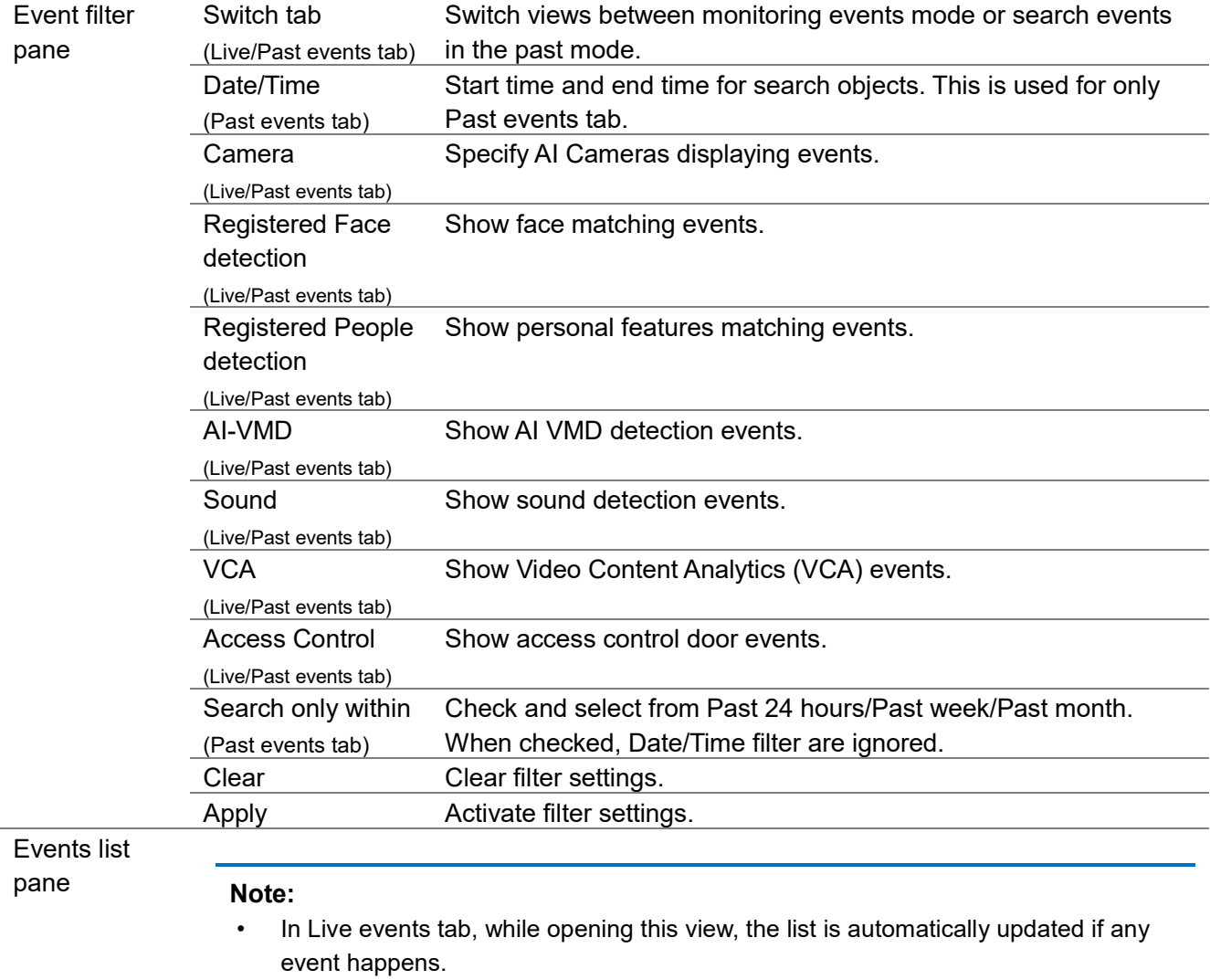

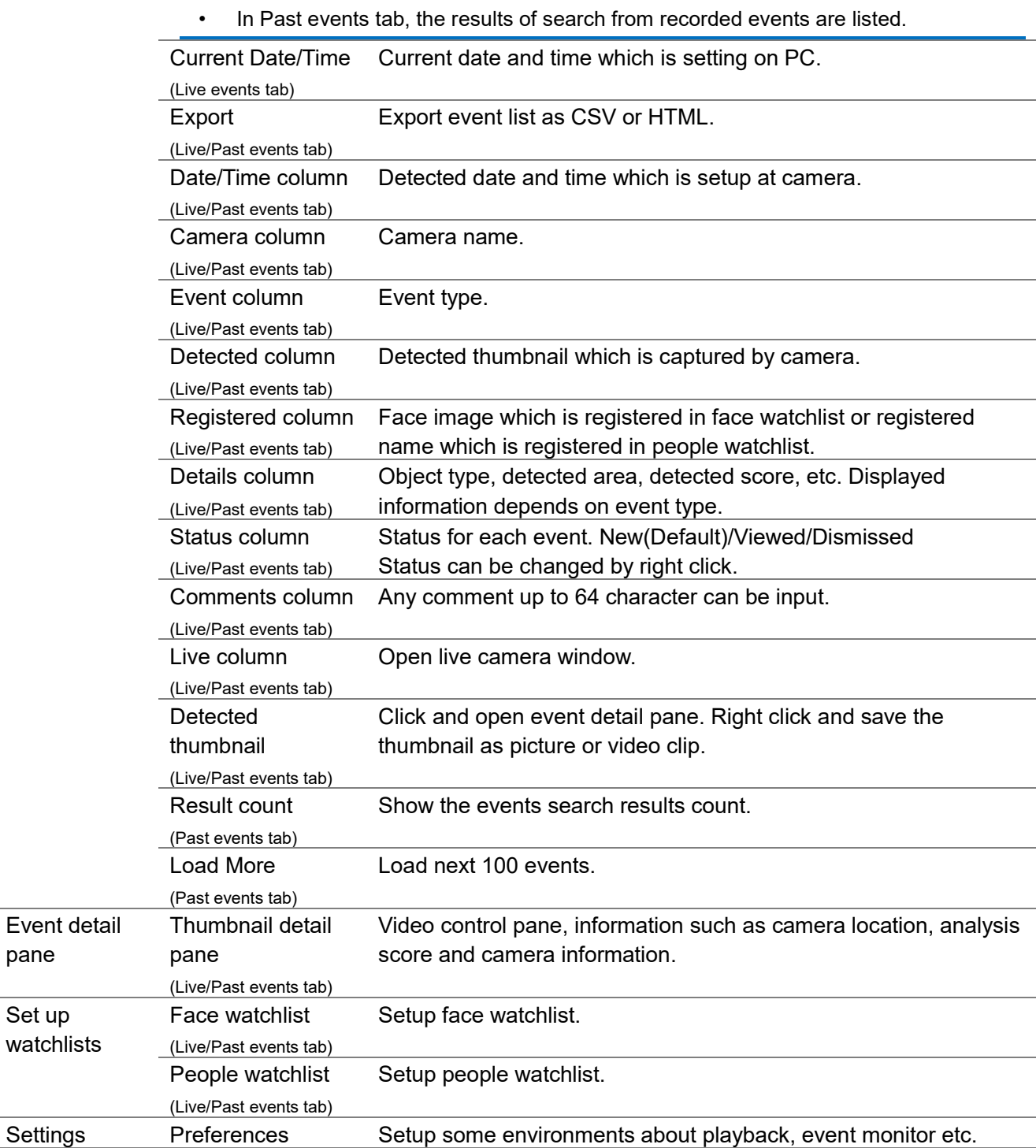

### 2.3.1.2. About Event filter

In this section, it describes about each events filter. For more information about the Camera filter, please refer to [2.2.1.2.](#page-7-0)

### A. Registered Face detection

Being this filter enabled, the matching faces with Face watchlist are shown.

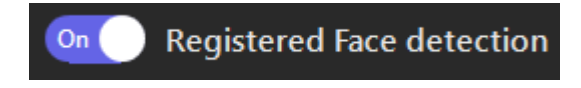

If you want to display a specific face, you can use Watchlist filter. Search registered faces by specifying seach conditions then select one of results.

If you want to clear after setting, right click on the face image in the left panel then select Clear.

If you want to display specific categories, you can use Category type filter. The categories which are setup in Face watchlist are shown.

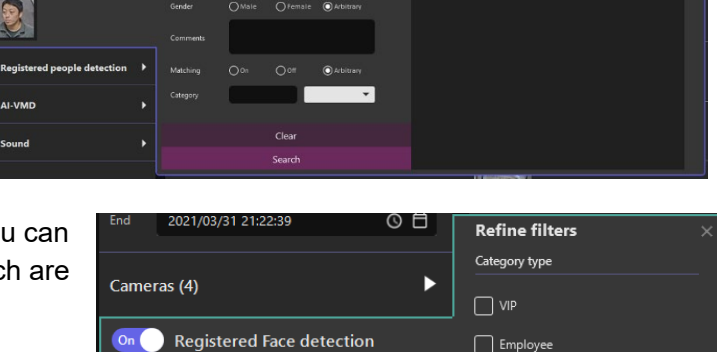

ь

 $-1$ 

Watchlist

On AI-VMD

On Registered People detection

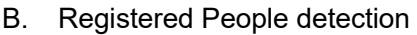

With this filter enabled, all the matching people with People watchlist are shown.

Also using filter panel, you can select specific registered items from people watchlist

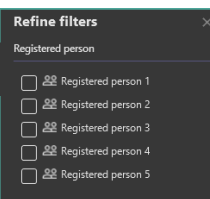

**On C** Registered people detection

### C. AI-VMD

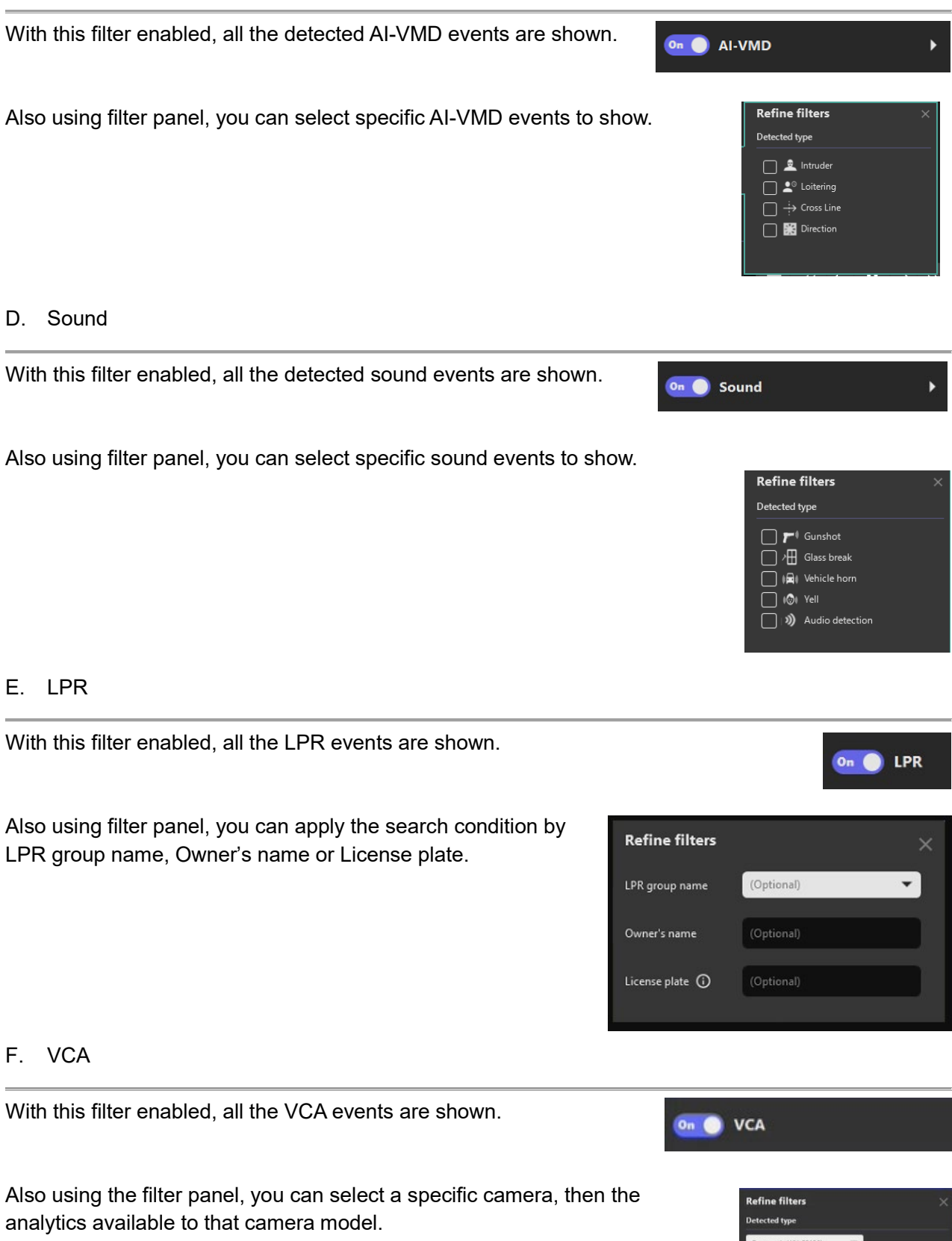

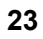

ed Detection

### G. Access Control

With this filter enabled, all door Access Control events are shown.

Also using the filter panel, you can select between Access alarms and door Access entry.

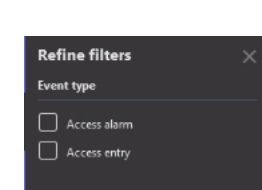

**On C** Access control

### 2.3.1.3. About event detail pane

By selecting one of the events from the list, you can take various actions such as playback video, open live camera, and register the thumbnail to watchlist and so on. Please refer to the section of [2.2.1.3.](#page-13-0) About thumbnail detail pane regarding of each function.

Details for playback control, please refer to [2.4.](#page-29-0) PLAYBACK VIDEO CONTROL.

Action buttons can be utilized depending on type of events.

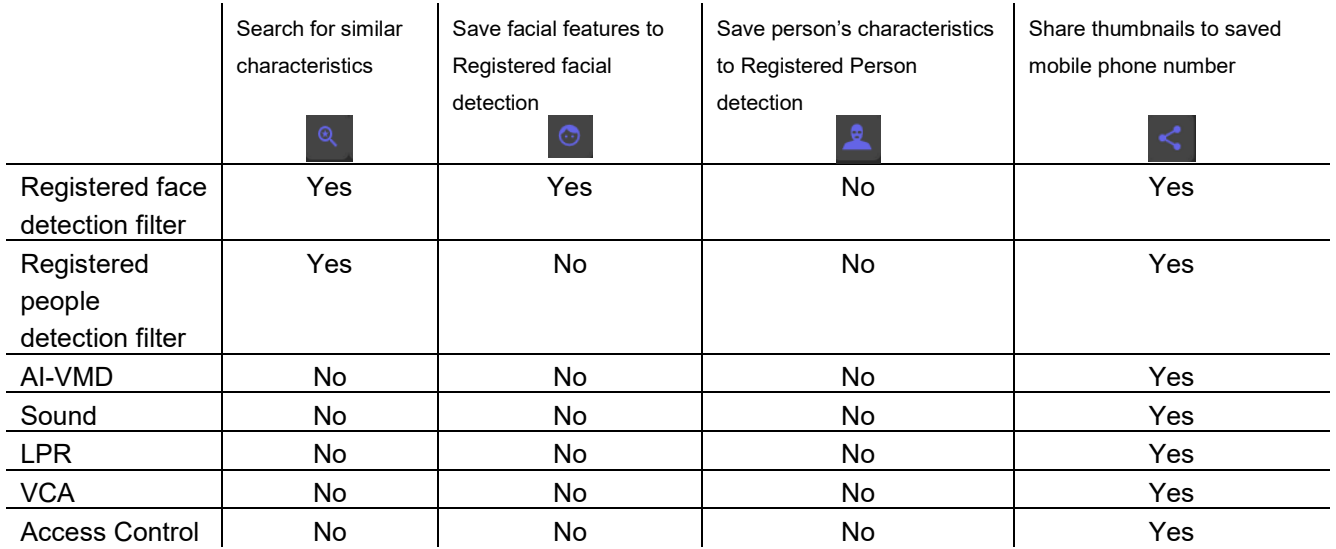

Information pane can be utilized depending on type of events.

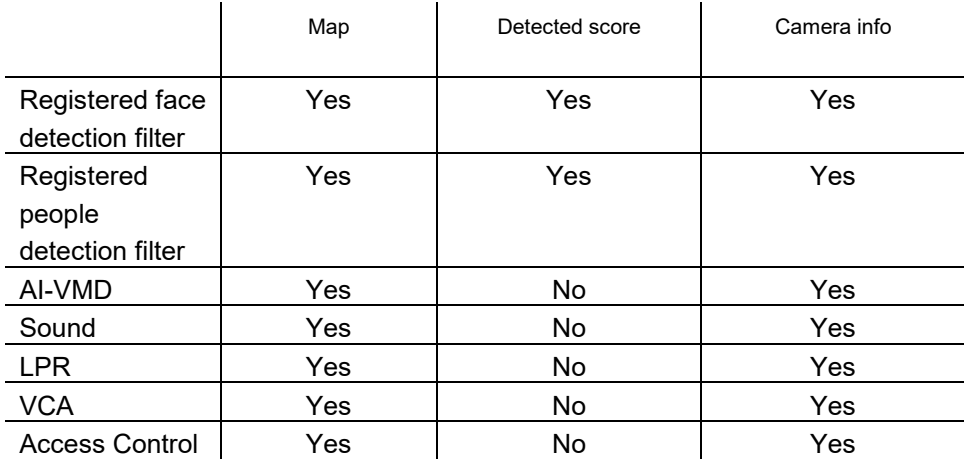

### **2.3.2. Monitor live events**

The following steps provide basic operations for monitoring events basic operations for monitor events.

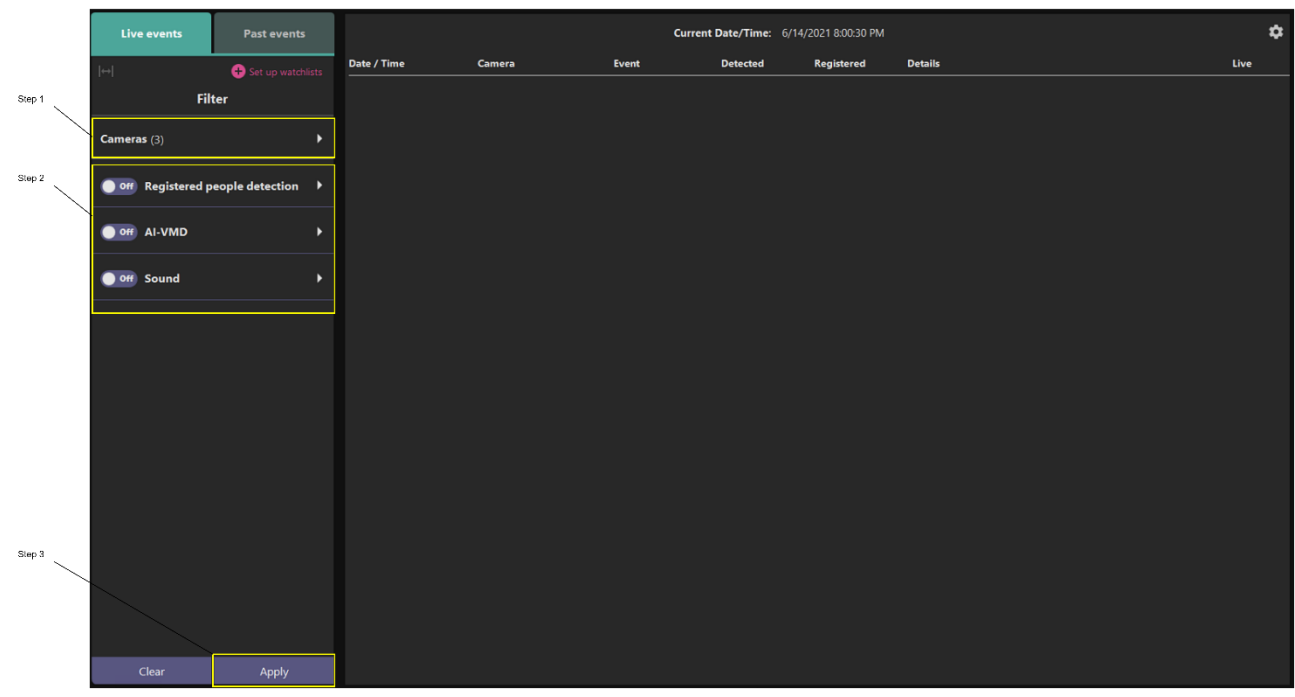

### Step 1

All cameras are selected as default. If you want to specify cameras, you can use camera filter.

#### Step 2

Set up event filters. You can specify type of event by using event filters. Not using any filters displays all detected events.

Step 3 Click Apply.

### **2.3.3. Search past events**

The following steps provide basic operations for searching past events.

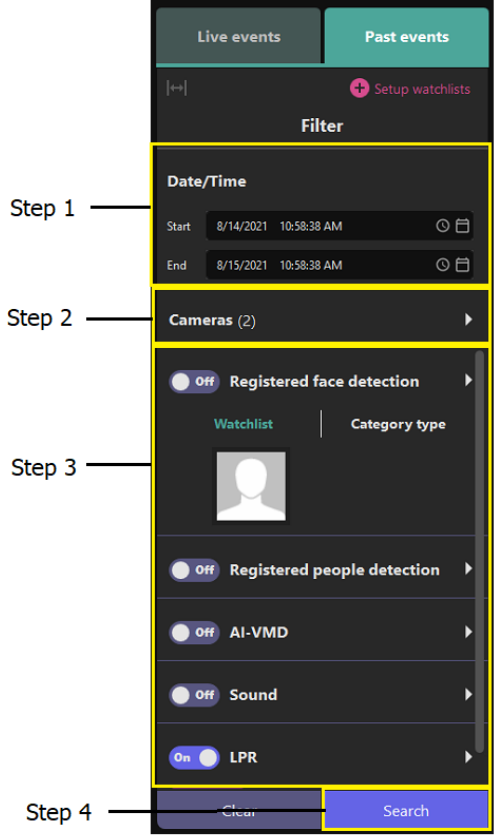

#### **Step 1**

Specify the start time and end time.

#### **Step 2**

Select AI Cameras. All AI Cameras are selected as default.

### **Step 3**

Set up search filters. If no filters are selected, all objects detected by AI Cameras will be displayed. Available search filters include:

- Registered face detection
- Registered people detection
- AI-VMD
- Sound
- ●LPR
- $\bullet$  VCA
- Access Control

### **Step 4**

Click Search. Results are displayed as shown below.

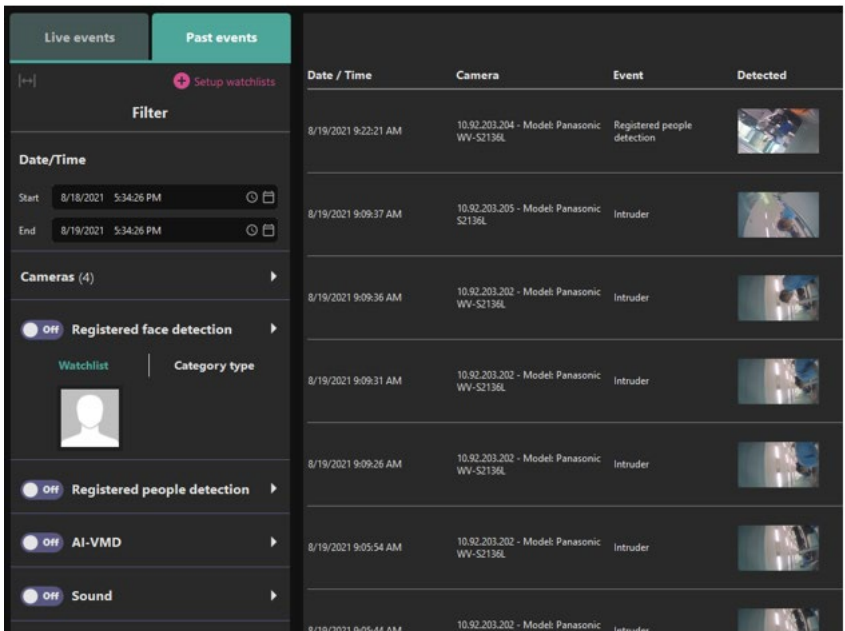

### **2.3.4. Overlay events on VMS map**

Getting events can be overlay by using VI VMS Maps.

The following steps demonstration how to display events on the registered map.

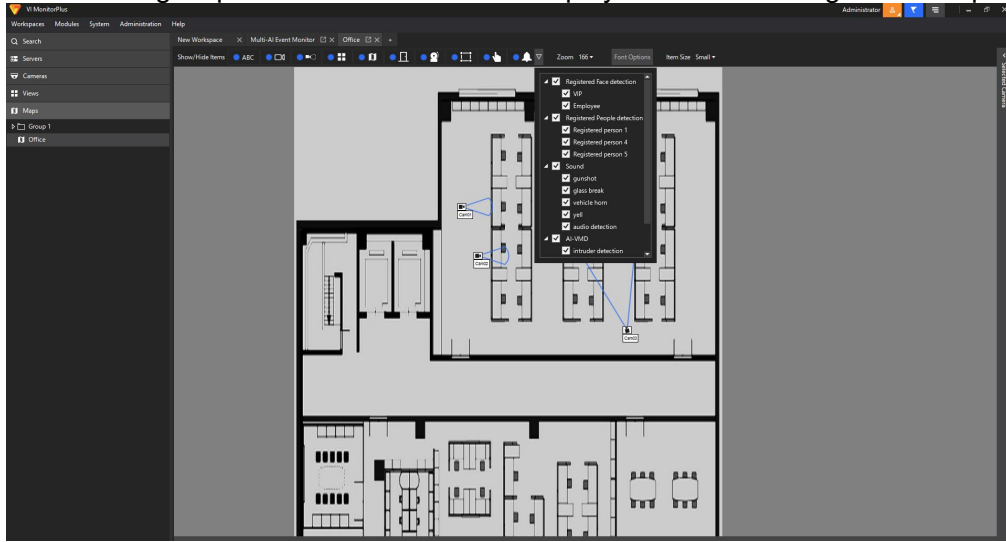

### **Step 1**

Navigate Maps and select registered map.

### **Step 2**

Click AI Alarm icon then enable AI Alarm.

### **Step 3**

Select events that you want to show.

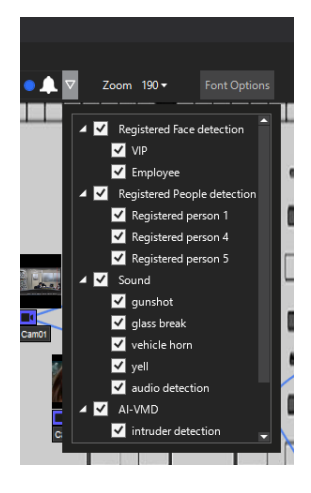

### **Step 4**

If any events happen, it appears like below. Events are listed up to five per camera from the most recent.

Live window opens by double click a list.

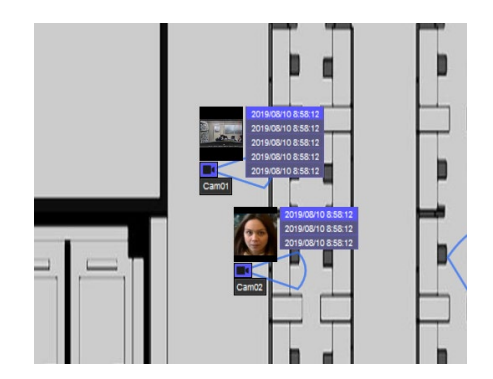

## <span id="page-29-0"></span>**2.4. PLAYBACK VIDEO CONTROL**

When viewing video on a thumbnail/event detail pane, the following a set of video controls appear.

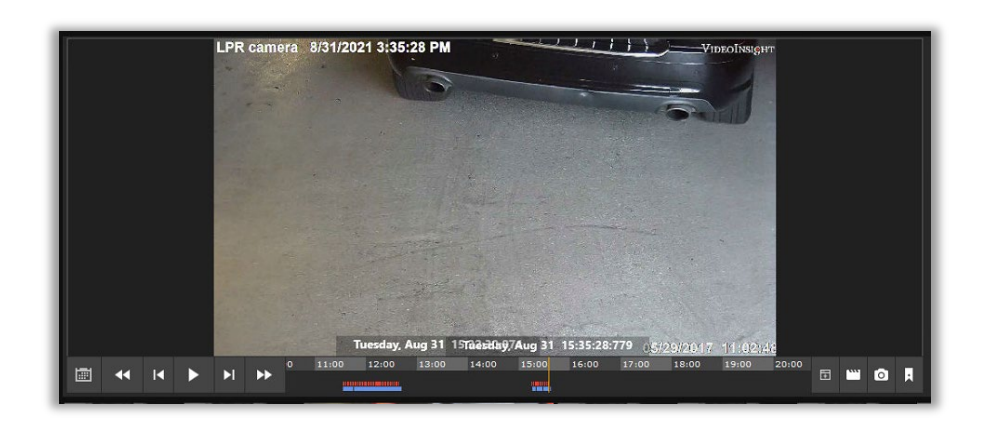

The video operation controls are described below.

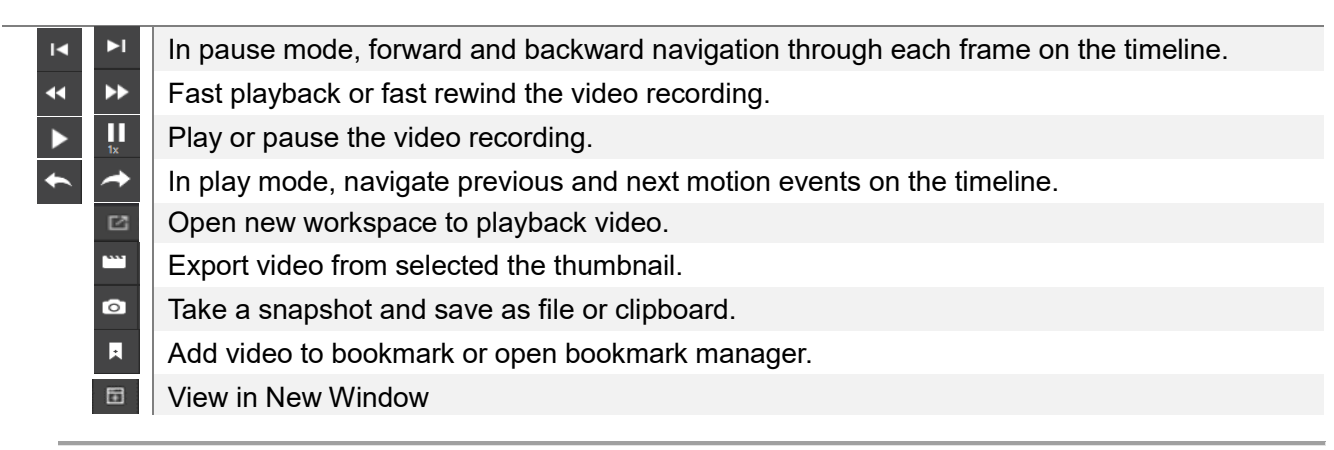

It displays 1 camera view and also can switch to 4 cameras view. To switch these views, select view mode from left at bottom menu.

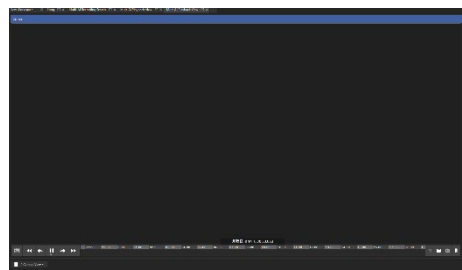

In 4 cameras view mode, the left on the top view is fixed view as original. It can't be changed.

In the other views, you can drag and drop cameras from the cameras list on the left side panel. These views start video from the time of timestamp of original thumbnail.

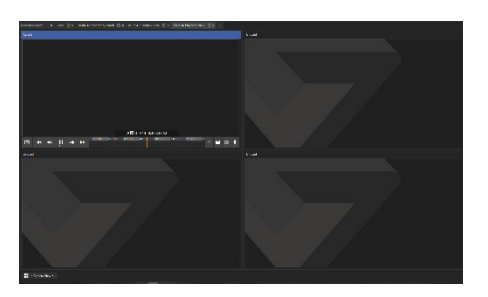

## <span id="page-30-0"></span>**2.5. SETTINGS**

This section describes how to manage the watchlist and preferences.

To open these settings, click Set up watchlists button for Face watchlist or People watchlist, or click settings icon for Preferences.

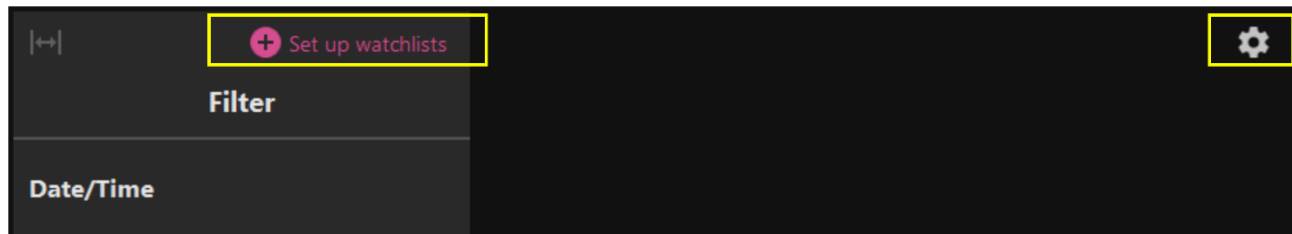

### <span id="page-30-1"></span>**2.5.1. Face Watchlist**

This section describes the operation of add, edit, and delete.

If you don't have a permission to access the watchlist or your camera configuration has no AI-Camera which installed face detection application, then this function is not available.

### **Add Registration**

### **Step 1**

To register newly, click New Registration button.

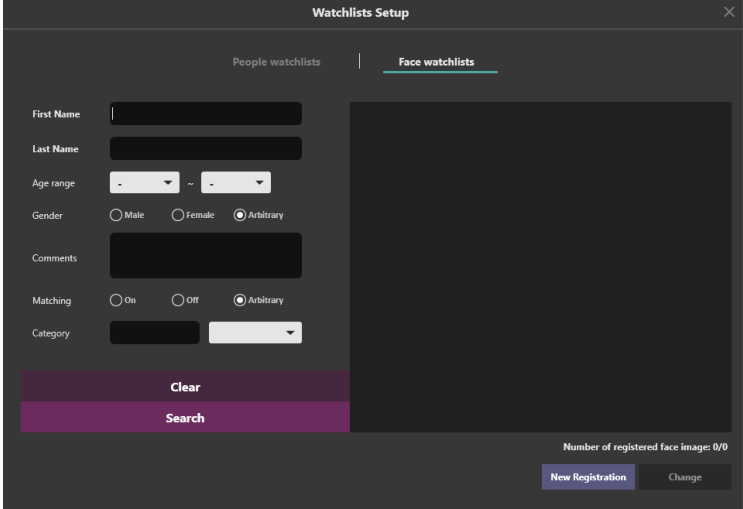

### **Step 2**

One face image must be registered at least. Click  $\circled{2}$  icon then select the file you want to use.

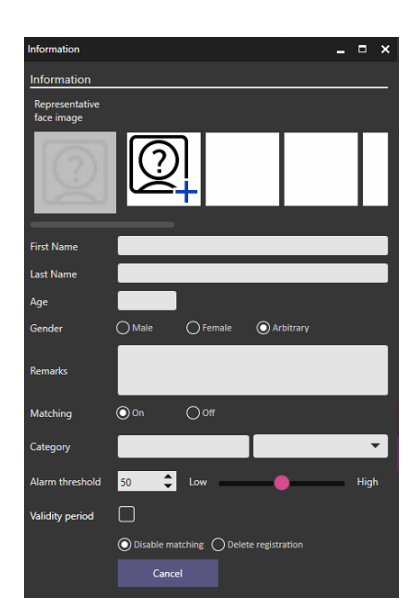

### **Step 3**

Then analyzing will begin and the detected faces are displayed. If there are some people on the file, all detected faces are displayed. Select a face (yellow area in below) then white frame will be displayed around the detected face.

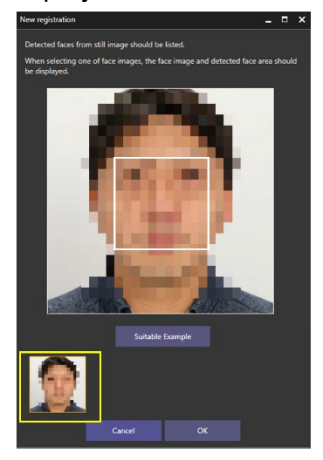

By pressing the Suitable Example button, you can see a sample of face image quality suitable for registration.

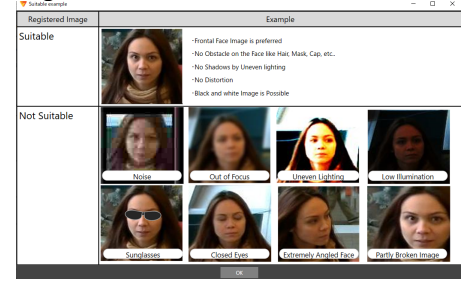

Recommended with of face for registration is more than 75 pixel. When the selected face is under the value, message is shown.

### **Step 4**

Input other information then click Save. First Name or Last Name is required.

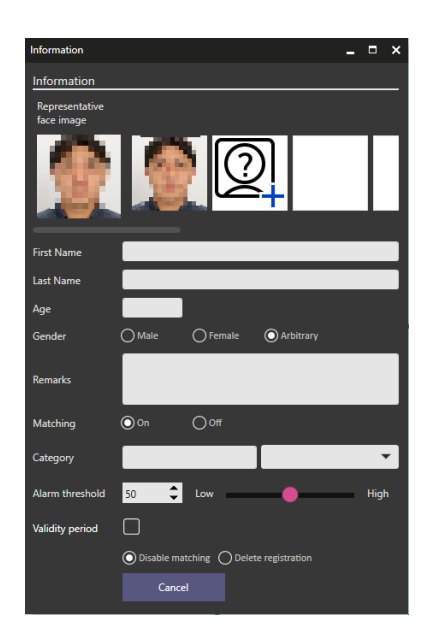

#### **Note:**

- The Matching enabled starts matching process.
- The Alarm threshold low means missing faces will be decreased but false alarm may be increase. High means false alarm will be decreased but missing faces may be increased. It can be set for individual person. Please adjust according to your environment and registered face image.
- In Validity Period, two expiration dates can be set. Disable matching: After the expiration date, this person's face will not be detected. Delete registration: After the expiration date, we will delete the registration itself of this person.

### **Edit Registration**

#### **Step 1**

First, find registered face you want to edit the information. Registered faces can be searched by using filter.

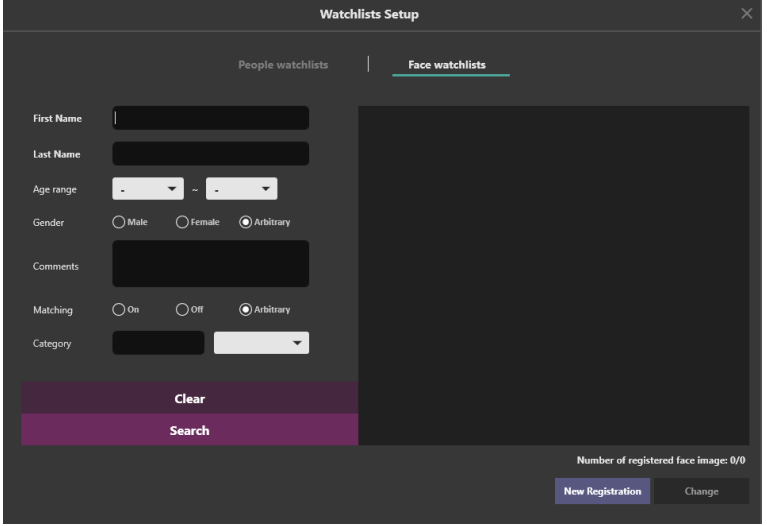

### **Step 2**

Select one of faces from search results, then click Change button.

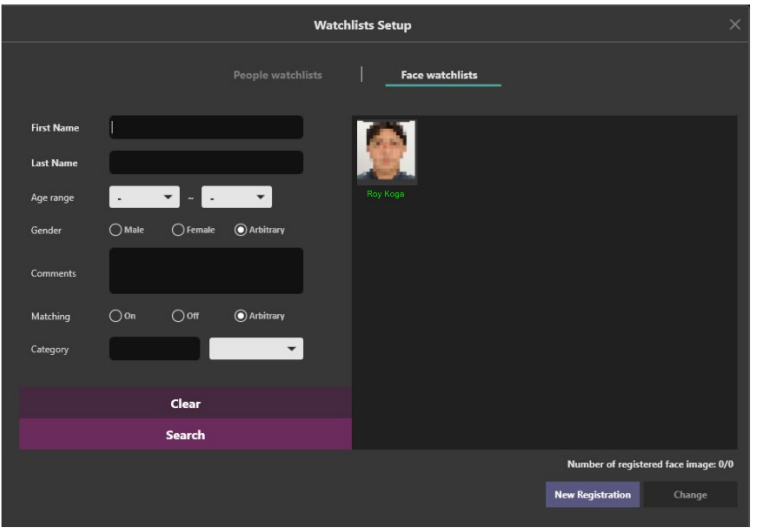

### **Step 3**

Edit any information then click Save.

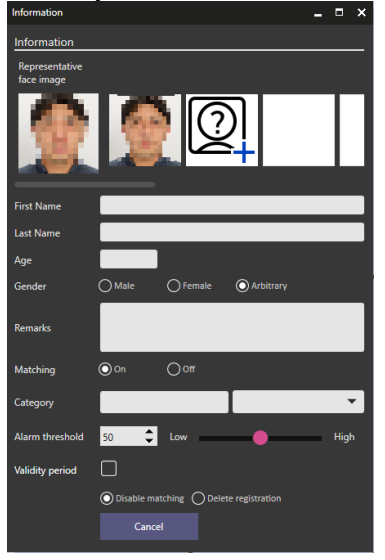

#### **Note:**

- The Matching enabled starts matching process.
- The Alarm threshold low means missing faces will be decreased but false alarm may be increase. High means false alarm will be decreased but missing faces may be increased. It can be set for individual person. Please adjust according to your environment and registered face image.
- In Validity Period, two expiration dates can be set. Disable matching: After the expiration date, this person's face will not be detected. Delete registration: After the expiration date, we will delete the registration itself of this person.

### **Delete Registration**

To delete registered face, right click registered face then click Delete.

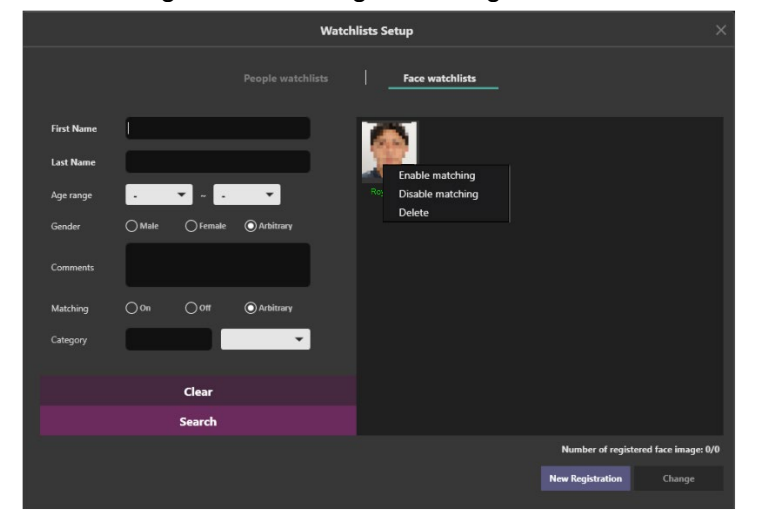

### **2.5.2. People Watchlist**

This section describes the operation of add, edit, and delete.

If you don't have a permission to access the watchlist or your camera configuration has no AI-Camera which installed people detection application, then this function is not available.

### **Add Registration**

To register a person's appearance to the watchlist, navigate to Set up watchlists button > People watchlists tab.

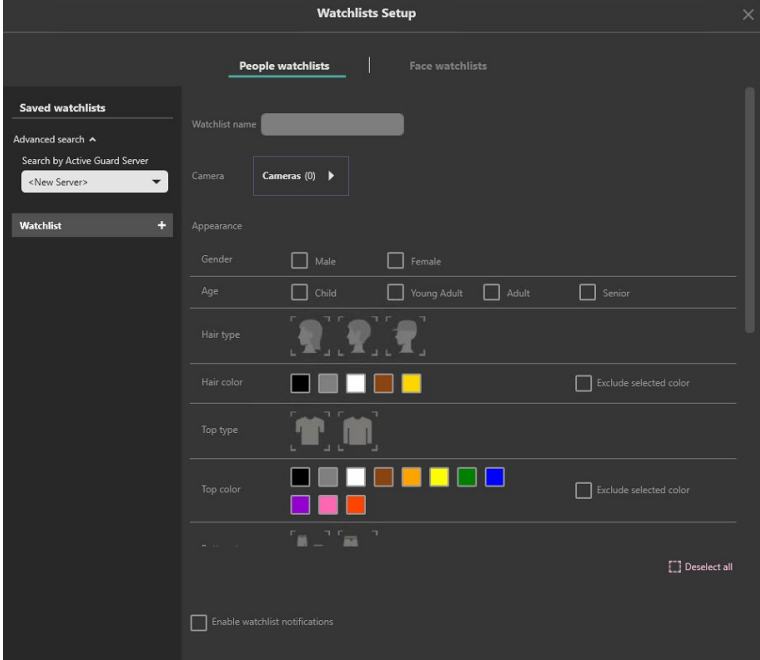

Registered items are listed on left side.To add new item, click plus button then select appearance items.

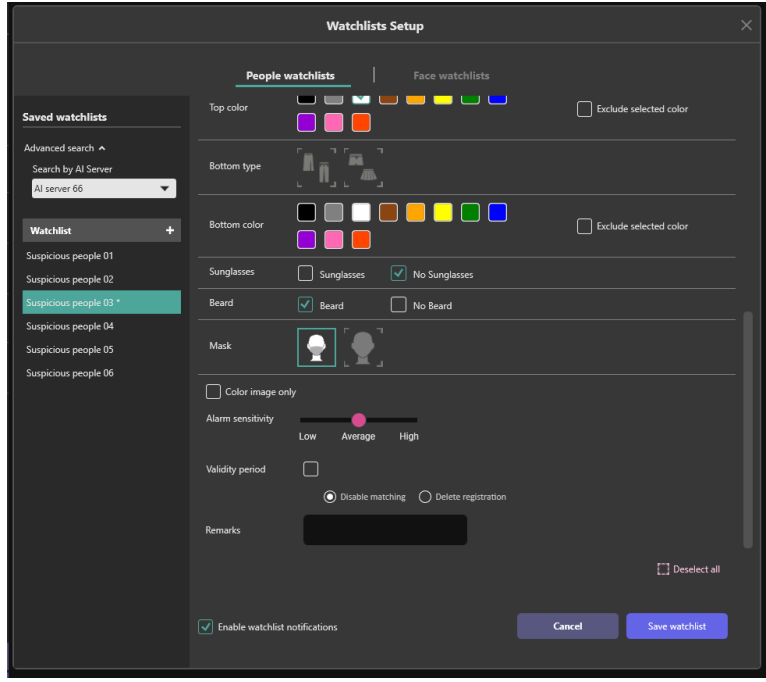

#### **Note:**

- Only one item can be selected from each category. This is because many items register would affect false positives.
- In Validity Period, two expiration dates can be set. Disable matching: After the expiration date, this person's face will not be detected. Delete registration: After the expiration date, we will delete the registration itself of this person.

### **Edit Registration**

To edit a registered person appearance, select one of registered item then change selected appearance item.

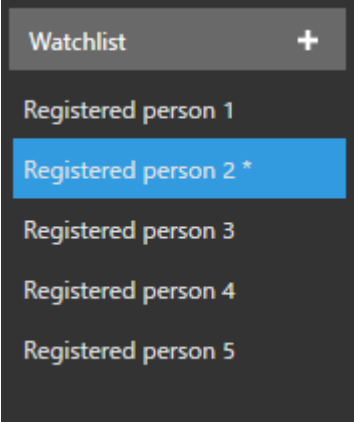

### **Delete Registration**

To delete a registered person appearance, right click one of registered item.

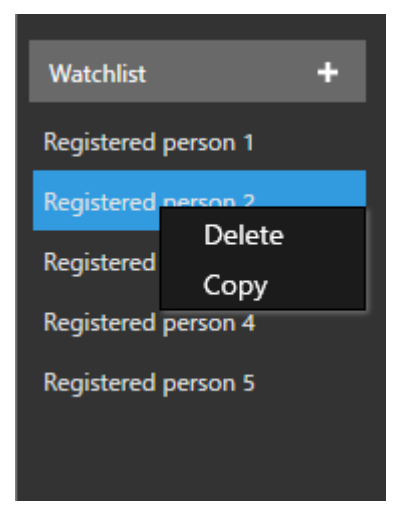

### **2.5.3. Preferences**

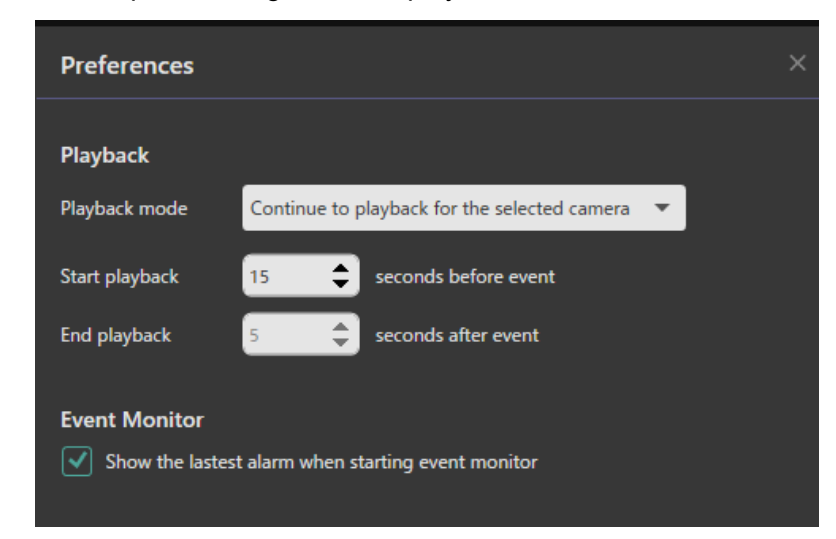

Preferences provides some option settings such as playback video mode and so on.

#### A. Playback mode

You can select contiue to playback mode or repeat playback mode.

When using repeat playback mode, it needs to set up Start playback and End playback.

This setting is available both of i-PRO Active Guard Search and i-PRO Active Guard Event.

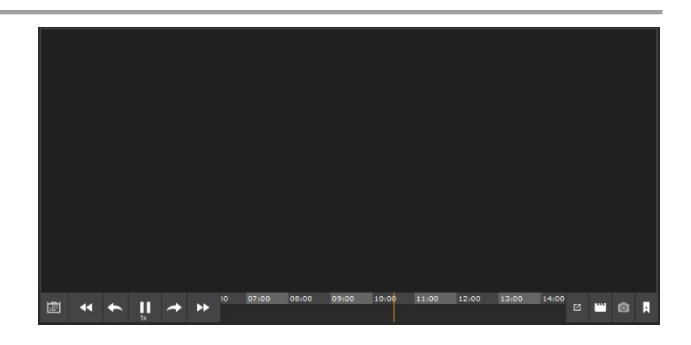

#### B. Show the latest alarm when starting event monitor

When you start-up i-PRO Active Guard Event, the latest detected events are loaded automatically to prevent from overlook important events.

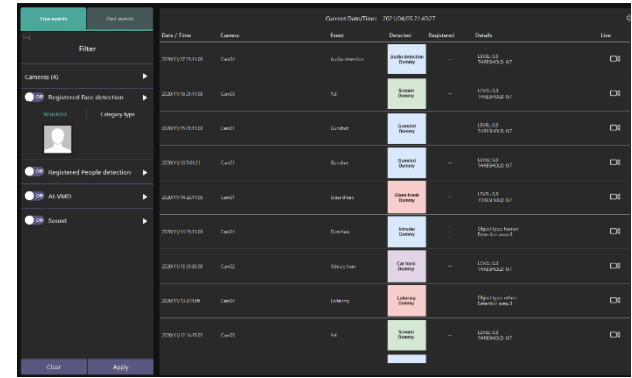

# <span id="page-38-0"></span>**3. TROUBLESHOOTING**

Before asking for repairs, check the symptoms with the following table.

Contact your dealer if a problem cannot be solved even after checking and trying the solution in the table or a problem is not described below.

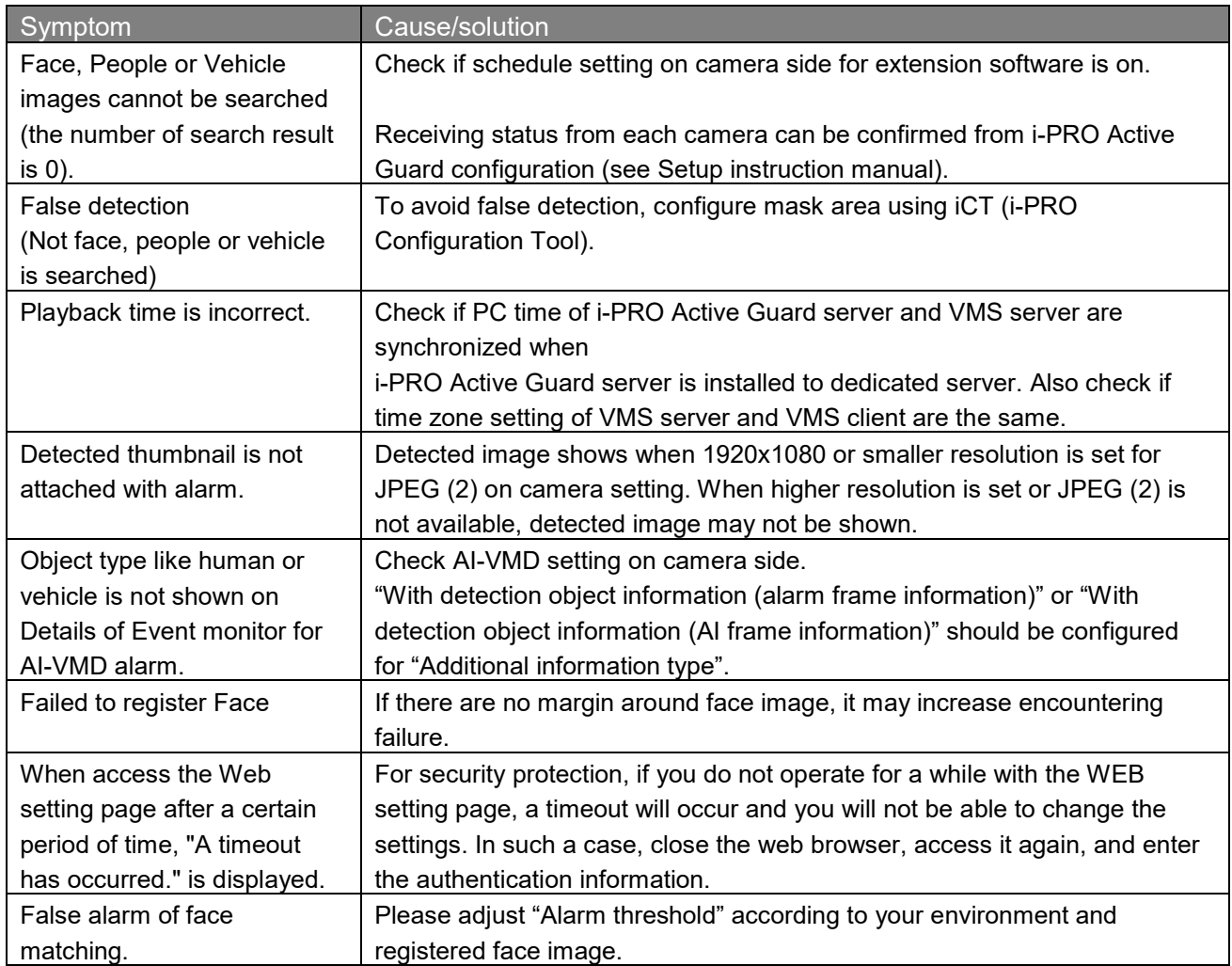

## <span id="page-39-0"></span>**OPEN-SOURCE SOFTWARE**

Plug-in uses open-source software. The terms and conditions of open-source software have already applied to use this software. Our company is unable to answer any question about the following copyrights or the license information.

[MahApps.Metro]

Copyright (c) 2016 MahApps

Permission is hereby granted, free of charge, to any person obtaining a copy of this software and associated documentation files (the "Software"), to deal in the Software without restriction, including without limitation the rights to use, copy, modify, merge, publish, distribute, sublicense, and/or sell copies of the Software, and to permit persons to whom the Software is furnished to do so, subject to the following conditions:

The above copyright notice and this permission notice shall be included in all copies or substantial portions of the Software.

THE SOFTWARE IS PROVIDED "AS IS", WITHOUT WARRANTY OF ANY KIND, EXPRESS OR IMPLIED, INCLUDING BUT NOT LIMITED TO THE WARRANTIES OF MERCHANTABILITY, FITNESS FOR A PARTICULAR PURPOSE AND NONINFRINGEMENT. IN NO EVENT SHALL THE AUTHORS OR COPYRIGHT HOLDERS BE LIABLE FOR ANY CLAIM, DAMAGES OR OTHER LIABILITY, WHETHER IN AN ACTION OF CONTRACT, TORT OR OTHERWISE, ARISING FROM, OUT OF OR IN CONNECTION WITH THE SOFTWARE OR THE USE OR OTHER DEALINGS IN THE SOFTWARE.

[Newtonsoft.Json]

Copyright (c) 2007 James Newton-King

Permission is hereby granted, free of charge, to any person obtaining a copy of this software and associated documentation files (the "Software"), to deal in the Software without restriction, including without limitation the rights to use, copy, modify, merge, publish, distribute, sublicense, and/or sell copies of the Software, and to permit persons to whom the Software is furnished to do so, subject to the following conditions:

The above copyright notice and this permission notice shall be included in all copies or substantial portions of the Software.

THE SOFTWARE IS PROVIDED "AS IS", WITHOUT WARRANTY OF ANY KIND, EXPRESS OR IMPLIED, INCLUDING BUT NOT LIMITED TO THE WARRANTIES OF MERCHANTABILITY, FITNESS

FOR A PARTICULAR PURPOSE AND NONINFRINGEMENT. IN NO EVENT SHALL THE AUTHORS OR COPYRIGHT HOLDERS BE LIABLE FOR ANY CLAIM, DAMAGES OR OTHER LIABILITY, WHETHER IN AN ACTION OF CONTRACT, TORT OR OTHERWISE, ARISING FROM, OUT OF OR IN CONNECTION WITH THE SOFTWARE OR THE USE OR OTHER DEALINGS IN THE SOFTWARE.

### [OpenSSL]

This product includes software developed by the OpenSSL Project for use in the OpenSSL Toolkit (http://www.openssl.org/).

### LICENSE ISSUES

==============

 The OpenSSL toolkit stays under a double license, i.e., both the conditions of the OpenSSL License and the original SSLeay license apply to the toolkit. See below for the actual license texts. Both licenses are BSD-style Open-Source licenses. In case of any license issues related to OpenSSL please contact openssl-core@openssl.org.

#### OpenSSL License

---------------

/\* ====================================================================

\* Copyright (c) 1998-2019 The OpenSSL Project. All rights reserved.

\* Redistribution and use in source and binary forms, with or without

\* modification, are permitted provided that the following conditions

\* are met:

\*

\*

\*

\*

\*

\* \* 1. Redistributions of source code must retain the above copyright

\* notice, this list of conditions and the following disclaimer.

\* 2. Redistributions in binary form must reproduce the above copyright

- notice, this list of conditions and the following disclaimer in
- \* the documentation and/or other materials provided with the
- distribution.

\* 3. All advertising materials mentioning features or use of this

- \* software must display the following acknowledgment:
- \* "This product includes software developed by the OpenSSL Project
- \* for use in the OpenSSL Toolkit. (http://www.openssl.org/)"
- \* 4. The names "OpenSSL Toolkit" and "OpenSSL Project" must not be used to
- endorse or promote products derived from this software without
- \* prior written permission. For written permission, please contact
- \* openssl-core@openssl.org.

\* 5. Products derived from this software may not be called "OpenSSL"

- \* nor may "OpenSSL" appear in their names without prior written
- permission of the OpenSSL Project.
- \*

\* 6. Redistributions of any form whatsoever must retain the following

- \* acknowledgment:
- \* "This product includes software developed by the OpenSSL Project
- \* for use in the OpenSSL Toolkit (http://www.openssl.org/)"

\*

\* THIS SOFTWARE IS PROVIDED BY THE OpenSSL PROJECT ``AS IS'' AND ANY

\* EXPRESSED OR IMPLIED WARRANTIES, INCLUDING, BUT NOT LIMITED TO, THE

\* IMPLIED WARRANTIES OF MERCHANTABILITY AND FITNESS FOR A PARTICULAR

\* PURPOSE ARE DISCLAIMED. IN NO EVENT SHALL THE OpenSSL PROJECT OR

\* ITS CONTRIBUTORS BE LIABLE FOR ANY DIRECT, INDIRECT, INCIDENTAL,

\* SPECIAL, EXEMPLARY, OR CONSEQUENTIAL DAMAGES (INCLUDING, BUT

\* NOT LIMITED TO, PROCUREMENT OF SUBSTITUTE GOODS OR SERVICES;

\* LOSS OF USE, DATA, OR PROFITS; OR BUSINESS INTERRUPTION)

\* HOWEVER, CAUSED AND ON ANY THEORY OF LIABILITY, WHETHER IN CONTRACT,

\* STRICT LIABILITY, OR TORT (INCLUDING NEGLIGENCE OR OTHERWISE)

\* ARISING IN ANY WAY OUT OF THE USE OF THIS SOFTWARE, EVEN IF ADVISED

\* OF THE POSSIBILITY OF SUCH DAMAGE.

\* ====================================================================

\* \* This product includes cryptographic software written by Eric Young

 $*$  (eay@cryptsoft.com). This product includes software written by Tim

\* Hudson (tjh@cryptsoft.com).

\*

\*/

Original SSLeay License

-----------------------

/\* Copyright (C) 1995-1998 Eric Young (eay@cryptsoft.com)

\* All rights reserved.

\* This package is an SSL implementation written

\* by Eric Young (eay@cryptsoft.com).

\* The implementation was written to conform with Netscape's SSL.

\*

\*

\* This library is free for commercial and non-commercial use as long as \* the following conditions are adhered to. The following conditions

\* apply to all code found in this distribution, be it the RC4, RSA,

\* lhash, DES, etc., code; not just the SSL code. The SSL documentation

\* included with this distribution is covered by the same copyright terms

\* except that the holder is Tim Hudson (tjh@cryptsoft.com).

\* \* Copyright remains Eric Young's, and as such any Copyright notices in

\* the code are not to be removed.

\* If this package is used in a product, Eric Young should be given attribution

\* as the author of the parts of the library used.

\* This can be in the form of a textual message at program startup or

\* in documentation (online or textual) provided with the package.

- \* \* Redistribution and use in source and binary forms, with or without
- \* modification, are permitted provided that the following conditions
- \* are met:
- \* 1. Redistributions of source code must retain the copyright
- notice, this list of conditions and the following disclaimer.
- \* 2. Redistributions in binary form must reproduce the above copyright
- notice, this list of conditions and the following disclaimer in the
- documentation and/or other materials provided with the distribution.
- \* 3. All advertising materials mentioning features or use of this software
- must display the following acknowledgement:
- \* "This product includes cryptographic software written by
- \* Eric Young (eay@cryptsoft.com)"
- \* The word 'cryptographic' can be left out if the routines from the library
- \* being used are not cryptographic related :-).
- \* 4. If you include any Windows specific code (or a derivative thereof) from
- \* the apps directory (application code) you must include an acknowledgement:
- \* "This product includes software written by Tim Hudson (tjh@cryptsoft.com)"

\* \* THIS SOFTWARE IS PROVIDED BY ERIC YOUNG ``AS IS'' AND

\* ANY EXPRESS OR IMPLIED WARRANTIES, INCLUDING, BUT NOT LIMITED TO, THE

\* IMPLIED WARRANTIES OF MERCHANTABILITY AND FITNESS FOR A PARTICULAR PURPOSE

- \* ARE DISCLAIMED. IN NO EVENT SHALL THE AUTHOR OR CONTRIBUTORS BE LIABLE
- \* FOR ANY DIRECT, INDIRECT, INCIDENTAL, SPECIAL, EXEMPLARY, OR CONSEQUENTIAL
- \* DAMAGES (INCLUDING, BUT NOT LIMITED TO, PROCUREMENT OF SUBSTITUTE GOODS
- \* OR SERVICES; LOSS OF USE, DATA, OR PROFITS; OR BUSINESS INTERRUPTION)
- \* HOWEVER CAUSED AND ON ANY THEORY OF LIABILITY, WHETHER IN CONTRACT, STRICT
- \* LIABILITY, OR TORT (INCLUDING NEGLIGENCE OR OTHERWISE) ARISING IN ANY WAY

\* OUT OF THE USE OF THIS SOFTWARE, EVEN IF ADVISED OF THE POSSIBILITY OF

- \* SUCH DAMAGE.
- \*

\* The licence and distribution terms for any publicly available version or

- \* derivative of this code cannot be changed. i.e., this code cannot simply be
- \* copied and put under another distribution licence
- \* [including the GNU Public Licence.]
- \*/

For the mod deflate zlib compression component:

(C) 1995-2019 Jean-loup Gailly and Mark Adler

 This software is provided 'as-is', without any express or implied warranty. In no event will the authors be held liable for any damages arising from the use of this software.

 Permission is granted to anyone to use this software for any purpose, including commercial applications, and to alter it and redistribute it freely, subject to the following restrictions:

1. The origin of this software must not be misrepresented; you must not

 claim that you wrote the original software. If you use this software in a product, an acknowledgment in the product documentation would be appreciated but is not required.

- 2. Altered source versions must be plainly marked as such, and must not be misrepresented as being the original software.
- 3. This notice may not be removed or altered from any source distribution.

 Jean-loup Gailly Mark Adler jloup@gzip.org madler@alumni.caltech.edu

For the mod lua language component:

Lua License

-----------

Lua is licensed under the terms of the MIT license reproduced below. This means that Lua is free software and can be used for both academic and commercial purposes at absolutely no cost.

For details and rationale, see http://www.lua.org/license.html.

===============================================================================

Copyright (C) 1994-2012 Lua.org, PUC-Rio.

Permission is hereby granted, free of charge, to any person obtaining a copy of this software and associated documentation files (the "Software"), to deal in the Software without restriction, including without limitation the rights to use, copy, modify, merge, publish, distribute, sublicense, and/or sell copies of the Software, and to permit persons to whom the Software is furnished to do so, subject to the following conditions:

The above copyright notice and this permission notice shall be included in all copies or substantial portions of the Software.

THE SOFTWARE IS PROVIDED "AS IS", WITHOUT WARRANTY OF ANY KIND, EXPRESS OR IMPLIED, INCLUDING BUT NOT LIMITED TO THE WARRANTIES OF MERCHANTABILITY, FITNESS FOR A PARTICULAR PURPOSE AND NONINFRINGEMENT. IN NO EVENT SHALL THE AUTHORS OR COPYRIGHT HOLDERS BE LIABLE FOR ANY CLAIM, DAMAGES OR OTHER LIABILITY, WHETHER IN AN ACTION OF CONTRACT, TORT OR OTHERWISE, ARISING FROM, OUT OF OR IN CONNECTION WITH THE SOFTWARE OR THE USE OR OTHER DEALINGS IN THE SOFTWARE.

===============================================================================

For the mod\_proxy\_html and mod\_xml2enc libxml2 C library components:

Except where otherwise noted in the source code (e.g., the files hash.c, list.c and the trio files, which are covered by a similar licence but

with different Copyright notices) all the files are:

Copyright (C) 1998-2012 Daniel Veillard. All Rights Reserved.

Permission is hereby granted, free of charge, to any person obtaining a copy of this software and associated documentation files (the "Software"), to deal in the Software without restriction, including without limitation the rights to use, copy, modify, merge, publish, distribute, sublicense, and/or sell copies of the Software, and to permit persons to whom the Software is furnished to do so, subject to the following conditions:

The above copyright notice and this permission notice shall be included in all copies or substantial portions of the Software.

THE SOFTWARE IS PROVIDED "AS IS", WITHOUT WARRANTY OF ANY KIND, EXPRESS OR IMPLIED, INCLUDING BUT NOT LIMITED TO THE WARRANTIES OF MERCHANTABILITY, FIT-NESS FOR A PARTICULAR PURPOSE AND NONINFRINGEMENT. IN NO EVENT SHALL THE AUTHORS OR COPYRIGHT HOLDERS BE LIABLE FOR ANY CLAIM, DAMAGES OR OTHER LIABILITY, WHETHER IN AN ACTION OF CONTRACT, TORT OR OTHERWISE, ARISING FROM, OUT OF OR IN CONNECTION WITH THE SOFTWARE OR THE USE OR OTHER DEALINGS IN THE SOFTWARE.

For the mod http2 nghttp2 C library component:

The MIT License

Copyright (c) 2012-2019 Tatsuhiro Tsujikawa Copyright (c) 2012-2019 nghttp2 contributors

Permission is hereby granted, free of charge, to any person obtaining a copy of this software and associated documentation files (the "Software"), to deal in the Software without restriction, including without limitation the rights to use, copy, modify, merge, publish, distribute, sublicense, and/or sell copies of the Software, and to permit persons to whom the Software is furnished to do so, subject to the following conditions:

The above copyright notice and this permission notice shall be included in all copies or substantial portions of the Software.

THE SOFTWARE IS PROVIDED "AS IS", WITHOUT WARRANTY OF ANY KIND, EXPRESS OR IMPLIED, INCLUDING BUT NOT LIMITED TO THE WARRANTIES OF MERCHANTABILITY, FITNESS FOR A PARTICULAR PURPOSE AND NONINFRINGEMENT. IN NO EVENT SHALL THE AUTHORS OR COPYRIGHT HOLDERS BE LIABLE FOR ANY CLAIM, DAMAGES OR OTHER LIABILITY, WHETHER IN AN ACTION OF CONTRACT, TORT OR OTHERWISE, ARISING FROM, OUT OF OR IN CONNECTION WITH THE SOFTWARE OR THE USE OR OTHER DEALINGS IN THE SOFTWARE.

For the mod brotli Brotli C library component:

Copyright (c) 2009-2019 by the Brotli Authors.

Permission is hereby granted, free of charge, to any person obtaining a copy of this software and associated documentation files (the "Software"), to deal in the Software without restriction, including without limitation the rights to use, copy, modify, merge, publish, distribute, sublicense, and/or sell copies of the Software, and to permit persons to whom the Software is furnished to do so, subject to the following conditions:

The above copyright notice and this permission notice shall be included in all copies or substantial portions of the Software.

THE SOFTWARE IS PROVIDED "AS IS", WITHOUT WARRANTY OF ANY KIND, EXPRESS OR IMPLIED, INCLUDING BUT NOT LIMITED TO THE WARRANTIES OF MERCHANTABILITY, FITNESS FOR A PARTICULAR PURPOSE AND NONINFRINGEMENT. IN NO EVENT SHALL THE AUTHORS OR COPYRIGHT HOLDERS BE LIABLE FOR ANY CLAIM, DAMAGES OR OTHER LIABILITY, WHETHER IN AN ACTION OF CONTRACT, TORT OR OTHERWISE, ARISING FROM, OUT OF OR IN CONNECTION WITH THE SOFTWARE OR THE USE OR OTHER DEALINGS IN THE SOFTWARE.

For the mod\_md Curl C library component:

COPYRIGHT AND PERMISSION NOTICE

Copyright (c) 1996 - 2019, Daniel Stenberg, <daniel@haxx.se>, and many contributors.

All rights reserved.

Permission to use, copy, modify, and distribute this software for any purpose with or without fee is hereby granted, provided that the above copyright notice and this permission notice appear in all copies.

THE SOFTWARE IS PROVIDED "AS IS", WITHOUT WARRANTY OF ANY KIND, EXPRESS OR IMPLIED, INCLUDING BUT NOT LIMITED TO THE WARRANTIES OF MERCHANTABILITY, FITNESS FOR A PARTICULAR PURPOSE AND NONINFRINGEMENT OF THIRD-PARTY RIGHTS. IN NO EVENT SHALL THE AUTHORS OR COPYRIGHT HOLDERS BE LIABLE FOR ANY CLAIM, DAMAGES OR OTHER LIABILITY, WHETHER IN AN ACTION OF CONTRACT, TORT OR OTHERWISE, ARISING FROM, OUT OF OR IN CONNECTION WITH THE SOFTWARE OR THE USE OR OTHER DEALINGS IN THE SOFTWARE.

Except as contained in this notice, the name of a copyright holder shall not be used in advertising or otherwise to promote the sale, use or other dealings in this Software without prior written authorization of the copyright holder.

For the mod\_md Jansson C library component:

Copyright (c) 2009-2019 Petri Lehtinen <petri@digip.org>

Permission is hereby granted, free of charge, to any person obtaining a copy of this software and associated documentation files (the "Software"), to deal in the Software without restriction, including without limitation the rights

to use, copy, modify, merge, publish, distribute, sublicense, and/or sell copies of the Software, and to permit persons to whom the Software is furnished to do so, subject to the following conditions:

The above copyright notice and this permission notice shall be included in all copies or substantial portions of the Software.

THE SOFTWARE IS PROVIDED "AS IS", WITHOUT WARRANTY OF ANY KIND, EXPRESS OR IMPLIED, INCLUDING BUT NOT LIMITED TO THE WARRANTIES OF MERCHANTABILITY, FITNESS FOR A PARTICULAR PURPOSE AND NONINFRINGEMENT. IN NO EVENT SHALL THE AUTHORS OR COPYRIGHT HOLDERS BE LIABLE FOR ANY CLAIM, DAMAGES OR OTHER LIABILITY, WHETHER IN AN ACTION OF CONTRACT, TORT OR OTHERWISE, ARISING FROM, OUT OF OR IN CONNECTION WITH THE SOFTWARE OR THE USE OR OTHER DEALINGS IN THE SOFTWARE.

[ControlzEx]

The MIT License (MIT)

Copyright (c) 2015 Jan Karger, Bastian Schmidt

Permission is hereby granted, free of charge, to any person obtaining a copy of this software and associated documentation files (the "Software"), to deal in the Software without restriction, including without limitation the rights to use, copy, modify, merge, publish, distribute, sublicense, and/or sell copies of the Software, and to permit persons to whom the Software is furnished to do so, subject to the following conditions:

The above copyright notice and this permission notice shall be included in all copies or substantial portions of the Software.

THE SOFTWARE IS PROVIDED "AS IS", WITHOUT WARRANTY OF ANY KIND, EXPRESS OR IMPLIED, INCLUDING BUT NOT LIMITED TO THE WARRANTIES OF MERCHANTABILITY, FITNESS FOR A PARTICULAR PURPOSE AND NONINFRINGEMENT. IN NO EVENT SHALL THE AUTHORS OR COPYRIGHT HOLDERS BE LIABLE FOR ANY CLAIM, DAMAGES OR OTHER LIABILITY, WHETHER IN AN ACTION OF CONTRACT, TORT OR OTHERWISE, ARISING FROM, OUT OF OR IN CONNECTION WITH THE SOFTWARE OR THE USE OR OTHER DEALINGS IN THE SOFTWARE.

[Dragablz]

The MIT License (MIT)

Copyright (c) James Willock, Mulholland Software and Contributors

Permission is hereby granted, free of charge, to any person obtaining a copy of this software and associated documentation files (the "Software"), to deal in the Software without restriction, including without limitation the rights to use, copy, modify, merge, publish, distribute, sublicense, and/or sell copies of the Software, and to permit persons to whom the Software is furnished to do so, subject to the following conditions:

The above copyright notice and this permission notice shall be included in all copies or substantial portions of the Software.

THE SOFTWARE IS PROVIDED "AS IS", WITHOUT WARRANTY OF ANY KIND, EXPRESS OR IMPLIED, INCLUDING BUT NOT LIMITED TO THE WARRANTIES OF MERCHANTABILITY, FITNESS FOR A PARTICULAR PURPOSE AND NONINFRINGEMENT. IN NO EVENT SHALL THE AUTHORS OR COPYRIGHT HOLDERS BE LIABLE FOR ANY CLAIM, DAMAGES OR OTHER LIABILITY, WHETHER IN AN ACTION OF CONTRACT, TORT OR OTHERWISE, ARISING FROM, OUT OF OR IN CONNECTION WITH THE SOFTWARE OR THE USE OR OTHER DEALINGS IN THE SOFTWARE.

#### [MaterialDesignInXamlToolkit]

The MIT License (MIT)

Copyright (c) James Willock, Mulholland Software and Contributors

Permission is hereby granted, free of charge, to any person obtaining a copy of this software and associated documentation files (the "Software"), to deal in the Software without restriction, including without limitation the rights to use, copy, modify, merge, publish, distribute, sublicense, and/or sell copies of the Software, and to permit persons to whom the Software is furnished to do so, subject to the following conditions:

The above copyright notice and this permission notice shall be included in all copies or substantial portions of the Software.

THE SOFTWARE IS PROVIDED "AS IS", WITHOUT WARRANTY OF ANY KIND, EXPRESS OR IMPLIED, INCLUDING BUT NOT LIMITED TO THE WARRANTIES OF MERCHANTABILITY, FITNESS FOR A PARTICULAR PURPOSE AND NONINFRINGEMENT. IN NO EVENT SHALL THE AUTHORS OR COPYRIGHT HOLDERS BE LIABLE FOR ANY CLAIM, DAMAGES OR OTHER LIABILITY, WHETHER IN AN ACTION OF CONTRACT, TORT OR OTHERWISE, ARISING FROM, OUT OF OR IN CONNECTION WITH THE SOFTWARE OR THE USE OR OTHER DEALINGS IN THE SOFTWARE.

### [OpenCV]

IMPORTANT: READ BEFORE DOWNLOADING, COPYING, INSTALLING OR USING.

By downloading, copying, installing or using the software you agree to this license. If you do not agree to this license, do not download, install, copy or use the software.

> License Agreement For Open Source Computer Vision Library

Copyright (C) 2000-2008, Intel Corporation, all rights reserved. Copyright (C) 2008-2010, Willow Garage Inc., all rights reserved. Third party copyrights are property of their respective owners.

Redistribution and use in source and binary forms, with or without modification, are permitted provided that the following conditions are met:

- \* Redistribution's of source code must retain the above copyright notice, this list of conditions and the following disclaimer.
- \* Redistribution's in binary form must reproduce the above copyright notice, this list of conditions and the following disclaimer in the documentation and/or other materials provided with the distribution.
- \* The name of the copyright holders may not be used to endorse or promote products derived from this software without specific prior written permission.

This software is provided by the copyright holders and contributors "as is" and any express or implied warranties, including, but not limited to, the implied

warranties of merchantability and fitness for a particular purpose are disclaimed. In no event shall the Intel Corporation or contributors be liable for any direct, indirect, incidental, special, exemplary, or consequential damages (including, but not limited to, procurement of substitute goods or services; loss of use, data, or profits; or business interruption) however caused and on any theory of liability, whether in contract, strict liability, or tort (including negligence or otherwise) arising in any way out of the use of this software, even if advised of the possibility of such damage.